# $\frac{d\ln\ln}{d}$

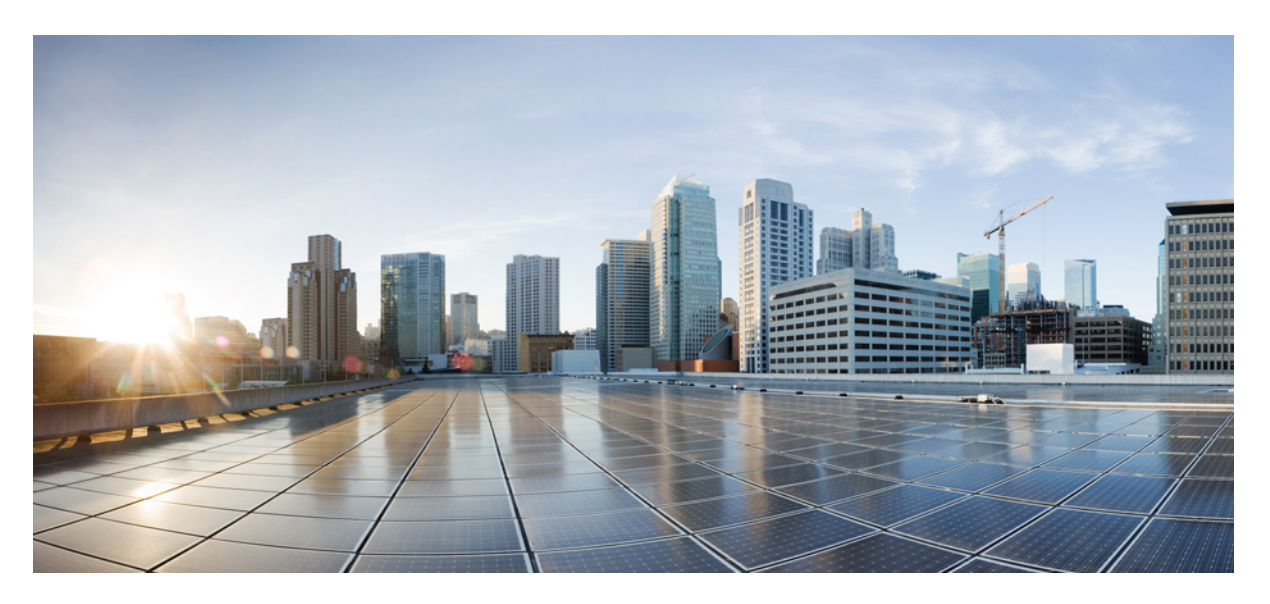

### **UPC CUPS Release Change Reference, Release 21.28**

**First Published:** 2022-09-29 **Last Modified:** 2024-04-30

#### **Americas Headquarters**

Cisco Systems, Inc. 170 West Tasman Drive San Jose, CA 95134-1706 USA http://www.cisco.com Tel: 408 526-4000 800 553-NETS (6387) Fax: 408 527-0883

THE SPECIFICATIONS AND INFORMATION REGARDING THE PRODUCTS IN THIS MANUAL ARE SUBJECT TO CHANGE WITHOUT NOTICE. ALL STATEMENTS, INFORMATION, AND RECOMMENDATIONS IN THIS MANUAL ARE BELIEVED TO BE ACCURATE BUT ARE PRESENTED WITHOUT WARRANTY OF ANY KIND, EXPRESS OR IMPLIED. USERS MUST TAKE FULL RESPONSIBILITY FOR THEIR APPLICATION OF ANY PRODUCTS.

THE SOFTWARE LICENSE AND LIMITED WARRANTY FOR THE ACCOMPANYING PRODUCT ARE SET FORTH IN THE INFORMATION PACKET THAT SHIPPED WITH THE PRODUCT AND ARE INCORPORATED HEREIN BY THIS REFERENCE. IF YOU ARE UNABLE TO LOCATE THE SOFTWARE LICENSE OR LIMITED WARRANTY, CONTACT YOUR CISCO REPRESENTATIVE FOR A COPY.

The Cisco implementation of TCP header compression is an adaptation of a program developed by the University of California, Berkeley (UCB) as part of UCB's public domain version of the UNIX operating system. All rights reserved. Copyright © 1981, Regents of the University of California.

NOTWITHSTANDING ANY OTHER WARRANTY HEREIN, ALL DOCUMENT FILES AND SOFTWARE OF THESE SUPPLIERS ARE PROVIDED "AS IS" WITH ALL FAULTS. CISCO AND THE ABOVE-NAMED SUPPLIERS DISCLAIM ALL WARRANTIES, EXPRESSED OR IMPLIED, INCLUDING, WITHOUT LIMITATION, THOSE OF MERCHANTABILITY, FITNESS FOR A PARTICULAR PURPOSE AND NONINFRINGEMENT OR ARISING FROM A COURSE OF DEALING, USAGE, OR TRADE PRACTICE.

IN NO EVENT SHALL CISCO OR ITS SUPPLIERS BE LIABLE FOR ANY INDIRECT, SPECIAL, CONSEQUENTIAL, OR INCIDENTAL DAMAGES, INCLUDING, WITHOUT LIMITATION, LOST PROFITS OR LOSS OR DAMAGE TO DATA ARISING OUT OF THE USE OR INABILITY TO USE THIS MANUAL, EVEN IF CISCO OR ITS SUPPLIERS HAVE BEEN ADVISED OF THE POSSIBILITY OF SUCH DAMAGES.

Any Internet Protocol (IP) addresses and phone numbers used in this document are not intended to be actual addresses and phone numbers. Any examples, command display output, network topology diagrams, and other figures included in the document are shown for illustrative purposes only. Any use of actual IP addresses or phone numbers in illustrative content is unintentional and coincidental.

All printed copies and duplicate soft copies of this document are considered uncontrolled. See the current online version for the latest version.

Cisco has more than 200 offices worldwide. Addresses and phone numbers are listed on the Cisco website at www.cisco.com/go/offices.

Cisco and the Cisco logo are trademarks or registered trademarks of Cisco and/or its affiliates in the U.S. and other countries. To view a list of Cisco trademarks, go to this URL: <https://www.cisco.com/c/en/us/about/legal/trademarks.html>. Third-party trademarks mentioned are the property of their respective owners. The use of the word partner does not imply a partnership relationship between Cisco and any other company. (1721R)

© 2022-2024 Cisco Systems, Inc. All rights reserved.

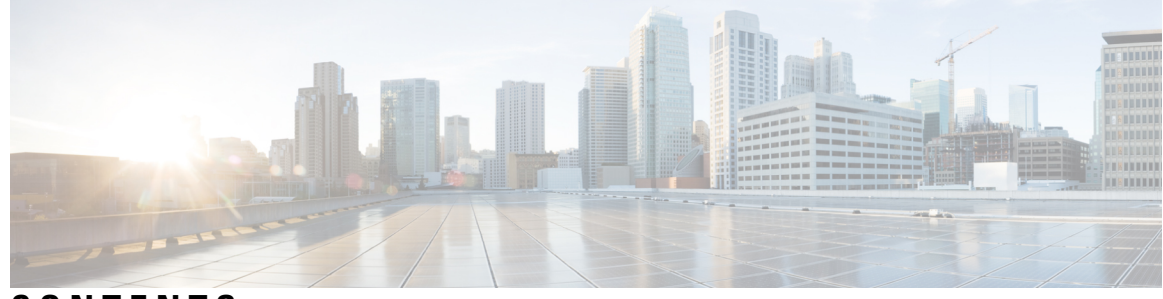

#### **CONTENTS**

**PREF ACE [About](#page-8-0) this Guide ix**

### [Conventions](#page-8-1) Used **ix CHAPTER 1 UPC CUPS Release Change [Reference](#page-10-0) 1** Accurate Traffic [Throttling—CSCwc62127](#page-11-0) **2** [Revision](#page-11-1) History **2** [Behavior](#page-11-2) Change **2** [Appending](#page-12-0) Original URL to Redirect URL **3** [Revision](#page-12-1) History **3** Feature [Changes](#page-12-2) **3** Avoid Sx Flaps during Simultaneous User Plane [Registrations—CSCwd39954](#page-12-3) **3** [Revision](#page-12-4) History **3** Feature [Changes](#page-12-5) **3** Behavior of Debuffered TCP [Packets—CSCwh37204](#page-13-0) **4** [Revision](#page-13-1) History **4** [Behavior](#page-13-2) Change **4** Behavior of Secondary RAT Usage Reports in [CDR—CSCwd20301](#page-13-3) **4** [Revision](#page-13-4) History **4** Feature [Changes](#page-13-5) **4** Boot State Assignment [Trap—CSCwe40744](#page-14-0) **5** [Revision](#page-14-1) History **5** [Behavior](#page-14-2) Change **5** Configurable Init Wait Timer and Mass UPF Failure [Timer—CSCwb66179](#page-14-3) **5** [Revision](#page-14-4) History **5** Feature [Changes](#page-15-0) **6** [Command](#page-15-1) Changes **6**

CUPS Support for [VMware](#page-16-0) Release 7 **7** [Revision](#page-16-1) History **7** Feature [Description](#page-16-2) **7** CUPS Support on [VMware](#page-16-3) ESXi 6.7 **7** [Revision](#page-16-4) History **7** Feature [Description](#page-16-5) **7** Deletion of ACS [Configuration—CSCwf98047](#page-17-0) **8** [Revision](#page-17-1) History **8** [Behavior](#page-17-2) Change **8** DI-Net [Encryption](#page-17-3) **8** [Revision](#page-17-4) History **8** Feature [Description](#page-17-5) **8** Disabling RCM [Traps—CSCwe40690](#page-18-0) **9** [Revision](#page-18-1) History **9** [Behavior](#page-18-2) Change **9** DNS Snooping and Tethering [Detection](#page-18-3) Bypass Support **9** [Revision](#page-18-4) History **9** Feature [Description](#page-18-5) **9** EDNS [Enrichment](#page-19-0) **10** [Revision](#page-19-1) History **10** Feature [Changes](#page-19-2) **10** Enabling Standalone RCM Without [Keepalived—CSCwc12468](#page-19-3) **10** [Revision](#page-19-4) History **10** Feature [Changes](#page-19-5) **10** END MARKER Handling during eNB Path Switchover for Multi-Bearer [PDNs—CSCwj13323](#page-20-0) **11** [Revision](#page-20-1) History **11** [Behavior](#page-20-2) Change **11** Encryption of LI [Information](#page-20-3) in RCM **11** [Revision](#page-20-4) History **11** Feature [Description](#page-20-5) **11** Enriching DNS Requests with [Additional](#page-21-0) RRs **12** [Revision](#page-21-1) History **12** Feature [Changes](#page-21-2) **12** Exact Duration for SGW-CDR [Fields—CSCwf12125](#page-22-0) **13**

```
Revision History 13
  Behavior Change 13
FAR Buffering Limit 13
  Revision History 13
  Feature Changes 13
  Command Changes 14
Generating SNMP Trap from User Plane during Warning Interval—CSCwc01756 14
  Revision history 14
  Feature Changes 14
Handling Non-SYN TCP and UDP Packets for NAT Subscribers—CSCwf64696 15
  Revision History 15
  Behavior Change 15
Handling Simultaneous Gy RARs from Different DRAs with Different RGs 15
  Revision History 15
  Feature Description 16
  How it Works 16
  Configuring the Feature 17
  Monitoring and Troubleshooting 18
    Show Commands and Outputs 18
HTTP Request Methods during Redirection—CSCwi06981 18
  Revision History 18
  Behavior Change 19
Intercept Provisioning Method in UP—CSCwh28931 19
  Revision History 19
  Behavior Change 19
International Roaming 19
  Revision History 19
  Feature Description 19
Keepalived Track Interface and Virtual Routes Support in RCM—CSCwb69008 20
  Revision History 20
  Feature Changes 20
  Command Changes 20
LI Keepalive Message Support 21
  Revision History 21
```
Feature [Changes](#page-30-2) **21** MBR and UBR Collision [Handling—CSCwh47513](#page-30-3) **21** [Revision](#page-30-4) History **21** [Behavior](#page-30-5) Change **21** Namespace Option in RCM [Script—CSCwd79932](#page-31-0) **22** [Revision](#page-31-1) History **22** Feature [Changes](#page-31-2) **22** NNRF Service for [RCM—CSCwc49421](#page-31-3) **22** [Revision](#page-31-4) History **22** Feature [Changes](#page-31-5) **22** Optimizing GTPU Memory [Usage—CSCwf21120](#page-32-0) **23** [Revision](#page-32-1) History **23** [Behavior](#page-32-2) Change **23** Planned Switchover Timers on [RCM—CSCwd35392](#page-32-3) **23** [Revision](#page-32-4) History **23** Feature [Changes](#page-32-5) **23** [Command](#page-32-6) Changes **23** [Prioritizing](#page-33-0) IMEI over MAC Address **24** [Revision](#page-33-1) History **24** Feature [Changes](#page-33-2) **24** [Command](#page-34-0) Changes **25** RCM Endpoint [Statistics—CSCwf06065](#page-34-1) **25** [Revision](#page-34-2) History **25** [Behavior](#page-34-3) Change **25** RCM Helm Version [Upgrade](#page-34-4) **25** [Revision](#page-34-5) History **25** Feature [Changes](#page-35-0) **26** RCM Security [Enhancements](#page-35-1) **26** [Revision](#page-35-2) History **26** Feature [Changes](#page-35-3) **26** [Command](#page-35-4) Changes **26** RCM SNMP Traps [History](#page-36-0) **27** [Revision](#page-36-1) History **27** Feature [Changes](#page-36-2) **27**

```
RCM Statistics Information—CSCwe42938 27
  Revision History 27
  Behavior Change 28
RCM Support for Cisco SSL—CSCwd32422 28
  Revision History 28
  Behavior Change 28
Returning Correct PFCP Cause Code—CSCwh00402 29
  Revision History 29
  Behavior Change 29
Route Map Configuration—CSCwf54987 30
  Revision History 30
  Behavior Change 30
Rule Match after TCP Teardown Initiation 30
  Revision History 30
  Feature Changes 31
S8HR LI TCP Connection Timeout 31
  Revision History 31
  Feature Description 31
Security Enhancement 31
  Revision History 31
  Feature Description 31
Session Checkpoint Compression Algorithms 32
  Revision History 32
  Feature Changes 32
  Command Changes 32
SNMP Trap for Keepalived Status Change Update Failure—CSCwc10141 33
  Revision History 33
  Feature Changes 33
SNMP Traps to Debug Sx Endpoints Misconfiguration—CSCwf04861 33
  Revision History 33
  Behavior Change 33
Spoofing Detection Support 34
  Revision History 34
  Feature Changes 34
```
[Command](#page-43-3) Changes **34** Sxa Tunnel Retained till DSR on [SAEGW—CSCwe80030](#page-44-0) **35** [Revision](#page-44-1) History **35** Feature [Changes](#page-44-2) **35** [Command](#page-44-3) Changes **35** TCP Hardening between RCM and [UPF—CSCwc25287](#page-45-0) **36** [Revision](#page-45-1) History **36** Feature [Changes](#page-45-2) **36** TEID Collision [Handling](#page-46-0) during MOCN **37** [Revision](#page-46-1) History **37** Feature [Description](#page-46-2) **37** Updated TCP Heartbeat [Timestamps—CSCwe60240](#page-46-3) **37** [Revision](#page-46-4) History **37** [Behavior](#page-46-5) Change **37** URR Volume Quota [Calculation—CSCwd61752](#page-47-0) **38** [Revision](#page-47-1) History **38** [Behavior](#page-47-2) Change **38** Warning Message for Traffic Data Checking Options on [CP—CSCwe61210](#page-47-3) **38** [Revision](#page-47-4) History **38** Feature [Changes](#page-47-5) **38** UCS C220 M6 Server Support for [VPC-DI](#page-48-0) CP **39** [Revision](#page-48-1) History **39** Feature [Description](#page-48-2) **39**

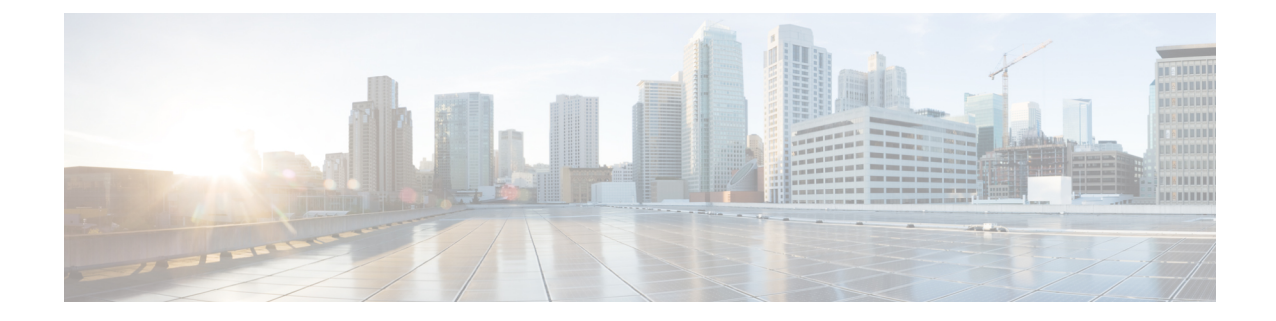

## <span id="page-8-0"></span>**About this Guide**

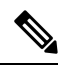

Control and User Plane Separation (CUPS) represents a significant architectural change in the way StarOS-based products are deployed in the 3G, 4G, and 5G networks. This document provides information on the features and functionality specifically supported by this 3G/4G CUPS product deployed in a 3G/4G network. It should not be assumed that features and functionality that have been previously supported in legacy or non-CUPS products are supported by this product. References to any legacy or non-CUPS products or features are for informational purposes only. Furthermore, it should not be assumed that any constructs (including, but not limited to, commands, statistics, attributes, MIB objects, alarms, logs, services) referenced in this document imply functional parity with legacy or non-CUPS products. Please contact your Cisco Account or Support representative for any questions about parity between this product and any legacy or non-CUPS products. **Note**

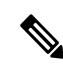

The documentation set for this product strives to use bias-free language. For purposes of this documentation set, bias-free is defined as language that does not imply discrimination based on age, disability, gender, racial identity, ethnic identity, sexual orientation, socioeconomic status, and intersectionality. Exceptions may be present in the documentation due to language that is hardcoded in the user interfaces of the product software, language used based on RFP documentation, or language that is used by a referenced third-party product. **Note**

This RCR describes new and modified feature and behavior change information for the 21.24.x CUPS releases.

• [Conventions](#page-8-1) Used, on page ix

### <span id="page-8-1"></span>**Conventions Used**

The following tables describe the conventions used throughout this documentation.

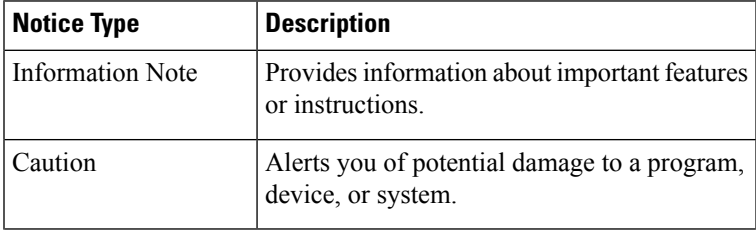

I

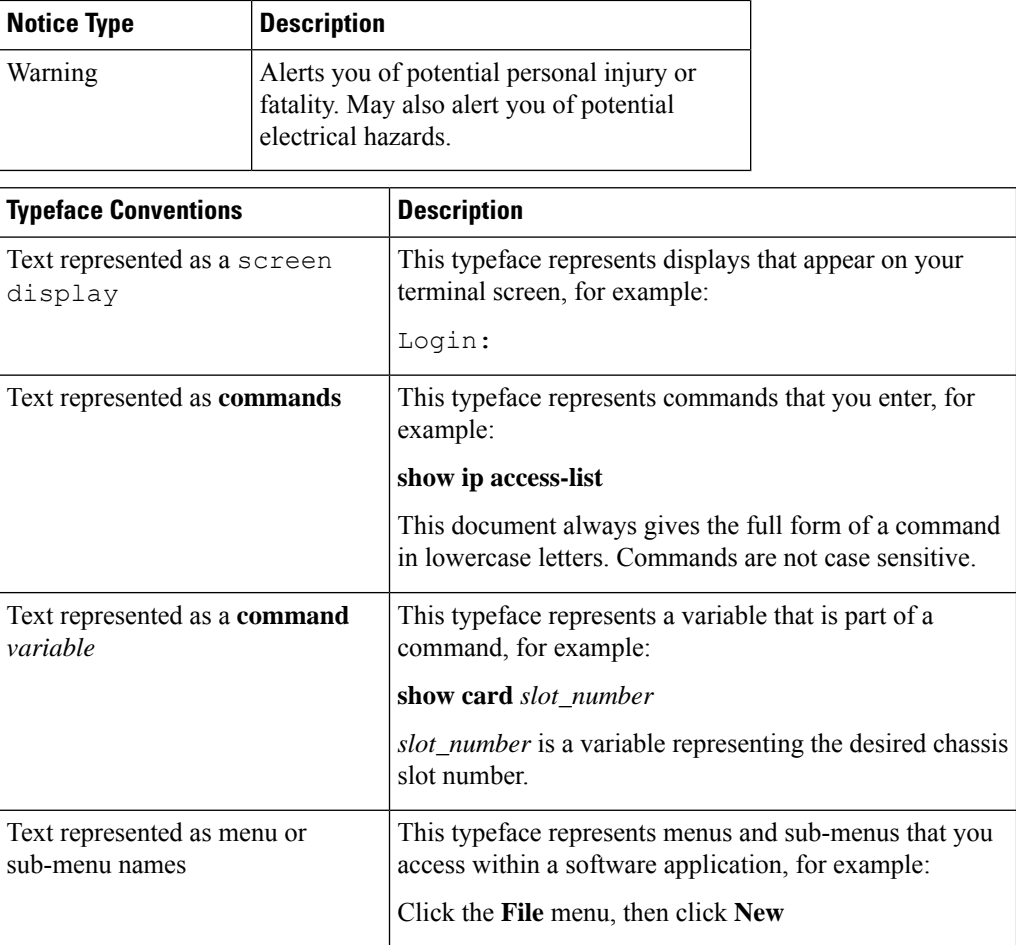

٦

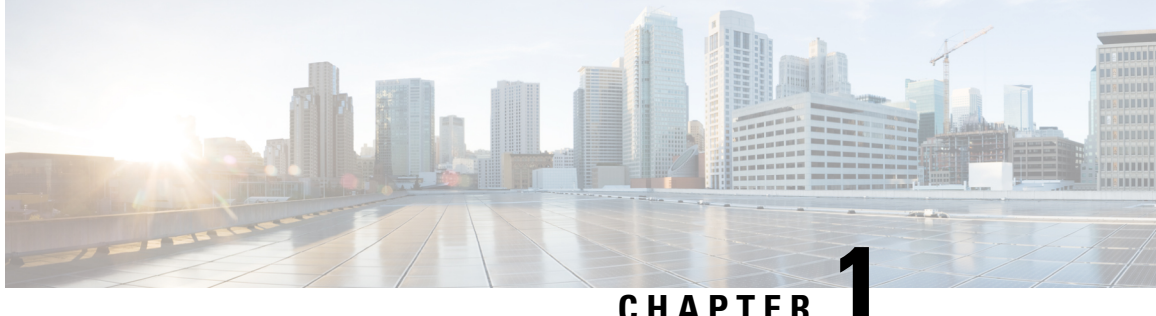

## <span id="page-10-0"></span>**UPC CUPS Release Change Reference**

- Accurate Traffic [Throttling—CSCwc62127,](#page-11-0) on page 2
- [Appending](#page-12-0) Original URL to Redirect URL, on page 3
- Avoid Sx Flaps during Simultaneous User Plane [Registrations—CSCwd39954](#page-12-3) , on page 3
- Behavior of Debuffered TCP [Packets—CSCwh37204,](#page-13-0) on page 4
- Behavior of Secondary RAT Usage Reports in [CDR—CSCwd20301,](#page-13-3) on page 4
- Boot State Assignment [Trap—CSCwe40744,](#page-14-0) on page 5
- Configurable Init Wait Timer and Mass UPF Failure [Timer—CSCwb66179,](#page-14-3) on page 5
- CUPS Support for [VMware](#page-16-0) Release 7, on page 7
- CUPS Support on [VMware](#page-16-3) ESXi 6.7, on page 7
- Deletion of ACS [Configuration—CSCwf98047,](#page-17-0) on page 8
- DI-Net [Encryption,](#page-17-3) on page 8
- Disabling RCM [Traps—CSCwe40690,](#page-18-0) on page 9
- DNS Snooping and Tethering [Detection](#page-18-3) Bypass Support, on page 9
- EDNS [Enrichment,](#page-19-0) on page 10
- Enabling Standalone RCM Without [Keepalived—CSCwc12468,](#page-19-3) on page 10
- END MARKER Handling during eNB Path Switchover for Multi-Bearer PDNs—CSCwj13323, on page [11](#page-20-0)
- Encryption of LI [Information](#page-20-3) in RCM, on page 11
- Enriching DNS Requests with [Additional](#page-21-0) RRs, on page 12
- Exact Duration for SGW-CDR [Fields—CSCwf12125,](#page-22-0) on page 13
- FAR [Buffering](#page-22-3) Limit, on page 13
- Generating SNMP Trap from User Plane during Warning [Interval—CSCwc01756,](#page-23-1) on page 14
- Handling Non-SYN TCP and UDP Packets for NAT [Subscribers—CSCwf64696,](#page-24-0) on page 15
- Handling [Simultaneous](#page-24-3) Gy RARs from Different DRAs with Different RGs, on page 15
- HTTP Request Methods during [Redirection—CSCwi06981,](#page-27-2) on page 18
- Intercept Provisioning Method in [UP—CSCwh28931,](#page-28-1) on page 19
- [International](#page-28-4) Roaming, on page 19
- Keepalived Track Interface and Virtual Routes Support in [RCM—CSCwb69008,](#page-29-0) on page 20
- LI [Keepalive](#page-30-0) Message Support, on page 21
- MBR and UBR Collision [Handling—CSCwh47513,](#page-30-3) on page 21
- Namespace Option in RCM [Script—CSCwd79932,](#page-31-0) on page 22
- NNRF Service for [RCM—CSCwc49421,](#page-31-3) on page 22
- Optimizing GTPU Memory [Usage—CSCwf21120,](#page-32-0) on page 23
- Planned Switchover Timers on [RCM—CSCwd35392,](#page-32-3) on page 23
- [Prioritizing](#page-33-0) IMEI over MAC Address, on page 24
- RCM Endpoint [Statistics—CSCwf06065,](#page-34-1) on page 25
- RCM Helm Version [Upgrade,](#page-34-4) on page 25
- RCM Security [Enhancements,](#page-35-1) on page 26
- RCM SNMP Traps [History,](#page-36-0) on page 27
- RCM Statistics [Information—CSCwe42938,](#page-36-3) on page 27
- RCM Support for Cisco [SSL—CSCwd32422,](#page-37-1) on page 28
- Returning Correct PFCP Cause [Code—CSCwh00402,](#page-38-0) on page 29
- Route Map [Configuration—CSCwf54987,](#page-39-0) on page 30
- Rule Match after TCP [Teardown](#page-39-3) Initiation, on page 30
- S8HR LI TCP [Connection](#page-40-1) Timeout, on page 31
- Security [Enhancement,](#page-40-4) on page 31
- Session Checkpoint [Compression](#page-41-0) Algorithms, on page 32
- SNMP Trap for Keepalived Status Change Update [Failure—CSCwc10141,](#page-42-0) on page 33
- SNMP Traps to Debug Sx Endpoints [Misconfiguration—CSCwf04861,](#page-42-3) on page 33
- Spoofing [Detection](#page-43-0) Support, on page 34
- Sxa Tunnel Retained till DSR on [SAEGW—CSCwe80030,](#page-44-0) on page 35
- TCP Hardening between RCM and [UPF—CSCwc25287,](#page-45-0) on page 36
- TEID Collision [Handling](#page-46-0) during MOCN, on page 37
- Updated TCP Heartbeat [Timestamps—CSCwe60240,](#page-46-3) on page 37
- URR Volume Quota [Calculation—CSCwd61752,](#page-47-0) on page 38
- Warning Message for Traffic Data Checking Options on [CP—CSCwe61210,](#page-47-3) on page 38
- UCS C220 M6 Server Support for [VPC-DI](#page-48-0) CP, on page 39

### <span id="page-11-1"></span><span id="page-11-0"></span>**Accurate Traffic Throttling—CSCwc62127**

#### <span id="page-11-2"></span>**Revision History**

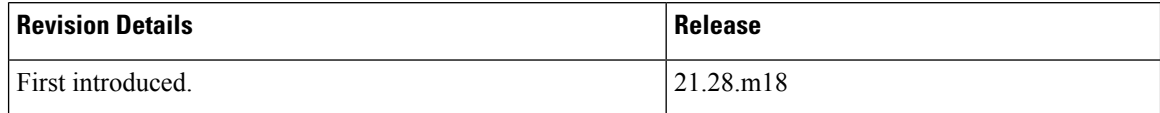

#### **Behavior Change**

**Previous Behavior:** The bit rates of dummy QoS Enforcement Rules (QERs associated with rulebase PDR having valid QoS Flow Identifier (QFI)) that were incorrectly applied for policing led to incorrect throttling.

**New Behavior:** The bit rates of dummy QERs will be ignored for policing.

**Customer Impact:** The customer will observe accurate throttling of traffic

## <span id="page-12-0"></span>**Appending Original URL to Redirect URL**

### <span id="page-12-1"></span>**Revision History**

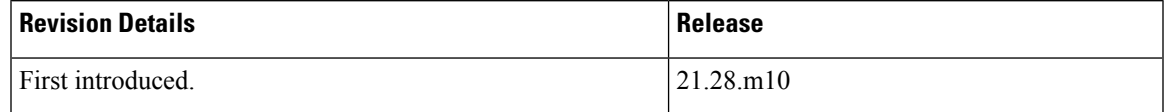

#### <span id="page-12-2"></span>**Feature Changes**

UPF supports dynamic Advice of Charge (AoC) redirections with URL provided by Online Charging System (OCS). This redirection is performed for a particular Service ID/Rating Group combination without affecting the flows mapped to other Service ID/Rating Group combinations.

For redirection to an AoC or top-up server, the UPF appends the original HTTP URL to the redirected session. To append the original URL for redirection, the OCS indicates to the CP and UP by specifying a special "?" character to the end of the AoC redirection. The redirect URL will be appended with the original URL information using the token name configured with the **diameter redirect-url-token** command under the Credit Control Configuration mode. The AoC server redirects the user to the original location on completion of AoC.

For more information, refer to the *FUI Redirection* chapter in the *UPC CUPS User Plane Administration Guide*.

## <span id="page-12-4"></span><span id="page-12-3"></span>**Avoid Sx Flaps during Simultaneous User Plane Registrations—CSCwd39954**

### <span id="page-12-5"></span>**Revision History**

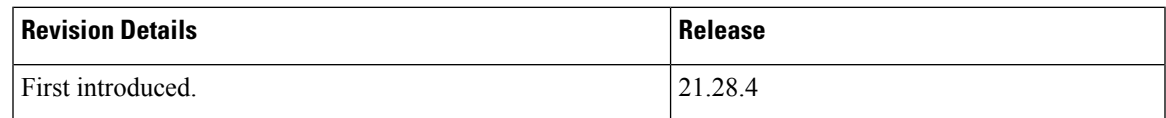

#### **Feature Changes**

In CUPS, Sx association flaps occur on the Control Plane (CP) due to delay in processing Sx queue and messenger queue at CP Sx demux. The flaps occur during simultaneous User Plane (UP) registrations with multiple egress contexts. CUPS overcomes this scenario by establishing Sx in groups after CP reboot.

**Previous Behavior**: During scaled setup, the Sx flap had simultaneous UP registrations.

**New Behavior**: CUPS supports UP registrations at the rate of 1000 per second with a pacing of 1 ms between subsequent UP registration requests.

**Customer Impact**: Sx flaps require reregistration of UP.

Ú **Important**

You must ensure to add the **update ip-pool apn all** CLI command in the CP configuration, and run it after load or reload. The **update ip-pool apn all** command is mandatory and must be part of any CP load or reload instances. Otherwise, IP chunking to UPs may not be successful.

### <span id="page-13-1"></span><span id="page-13-0"></span>**Behavior of Debuffered TCP Packets—CSCwh37204**

#### **Revision History**

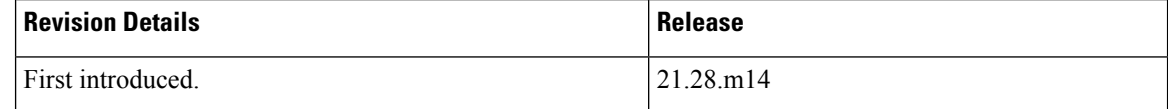

#### <span id="page-13-2"></span>**Behavior Change**

During a CUPS collapsed (Sxab) call, the downlink TCP packets are debuffered when UE moves from idle to active state. The downlink buffered TCP packets are sent after rule matching.

**Previous Behavior:** If the downlink buffered TCP packet was corrupt or invalid (payload length in TCP header lesser than actual payload size), L7 analysis was done when packet was debuffered.

**New Behavior:** If the downlink buffered TCP packet is corrupt or invalid, L7 analysis will not be done when packet is debuffered.

## <span id="page-13-4"></span><span id="page-13-3"></span>**Behavior of Secondary RAT Usage Reports in CDR—CSCwd20301**

#### <span id="page-13-5"></span>**Revision History**

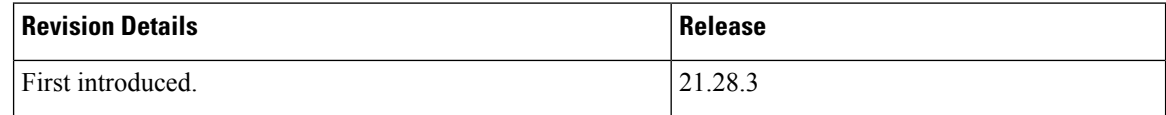

#### **Feature Changes**

In the CUPS Secondary RAT Usage records scenario where the configured number of Secondary RAT Usage records are received at CP, the CP sends the query URR to UP to get the current usage report. The CP generates the PGW-CDR on receipt of the usage report.

**Previous Behavior**: During load conditions, if more Secondary RAT Usage Reports are received at CP before receiving the usage report from UP, the Secondary RAT Usage records reported in PGW-CDR could be more than the configured limit.

**New Behavior**: During load conditions, if more Secondary RAT Usage Reports are received at CP before receiving the usage report from UP, the last Secondary RAT Usage record merges with the subsequent records received until the usage report from UP. In normal scenarios, the records reported are within the configured limit. If there is a delay in the usage report due to load conditions, the last record could be bulky.

**Customer Impact**: There is no impact on charging. With the new behavior, the last Secondary RAT Usage record might be bulky instead of a granular report.

### <span id="page-14-1"></span><span id="page-14-0"></span>**Boot State Assignment Trap—CSCwe40744**

#### **Revision History**

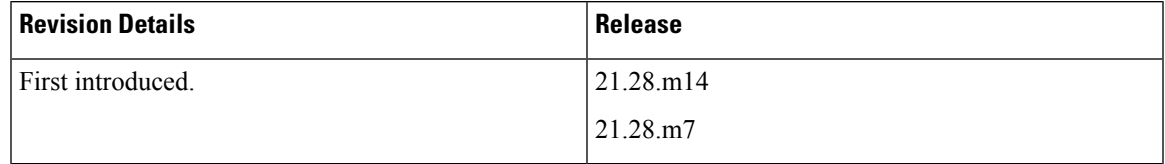

#### <span id="page-14-2"></span>**Behavior Change**

The new *UPFStateAssigned* trap displays the boot state assignment.

**Previous Behavior:** RCM did not support the new trap.

**New Behavior:** RCM supports the new *UPFStateAssigned* trap. This trap displays the assigned state for a newly booted UPF registering with RCM (pending active/standby). This trap also displays the active/standby state of a UPF on controller restart or when RCM becomes HA active, and if a fully active/standby state UPF re-registers.

The existing *UPFBootComplete* trap displays the final active/standby state.

Both these traps display the UPF IP address. On comparing the timestamp of these two traps, the user can estimate the config push time for UPF.

**Customer Impact:** The traps display additional information about UPF.

## <span id="page-14-4"></span><span id="page-14-3"></span>**Configurable Init Wait Timer and Mass UPF Failure Timer—CSCwb66179**

#### **Revision History**

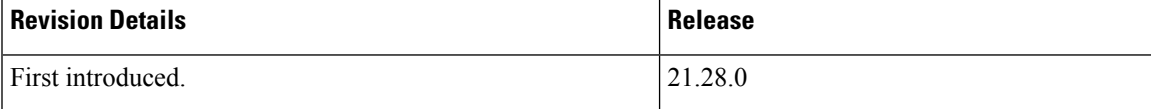

#### <span id="page-15-0"></span>**Feature Changes**

RCM supports the following timers:

• **Init Wait Timer**—The Init Wait timer defers the registration of Init state UPs and registers the active UPs first. This timer starts only when RCM controller starts or when RCM moves to HA MASTER state.

When RCM controller starts or moves to HA MASTER state, the RCM controller has no state and learns the UP state from the UPs itself. The Init state UPFs should not be assigned HostIDs that are already allocated to Active UPs.

• **Mass UPF Failure Timer**—The Mass UPF Failure timer starts when all UPs lose BFD connectivity with RCM. Depending on the network deployment, there could be network connectivity issue between RCM and UPs. If RCM cannot establish BFD connectivity to any UPF within the timeout period, then RCM HA switchover is performed.

#### **Previous Behavior**:

- The Init Wait timer starts only with the first UPF registration.
- The Init Wait Timer was not configurable and fixed to 300 seconds.
- The Mass UPF Failure timer was not configurable and fixed to 3 minutes.

#### **New Behavior**:

- The Init Wait timer starts only when the RCM controller starts or when RCM moves to HA MASTER state.
- The Init Wait timer is configurable using the **k8 smf profile rcm-config-ep init-wait-timeout** *init\_wait\_timeout* command.
- The Mass UPF Failure timer is configurable using the **k8 smf profile rcm-config-ep mass-upf-failure-timeout** *upf\_failure\_timeout* command.

#### **Customer Impact**:

- Reduced wait times for UPF registration.
- No change in behavior if the timer CLI commands are not used.
- The timer CLI commands can be used to change or disable the Init Wait timeout and Mass UPF Failure timeout.

#### <span id="page-15-1"></span>**Command Changes**

Use the following RCM Ops Center CLI commands to configure the Init Wait timer and Mass UPF Failure timer.

```
k8 smf profile rcm-config-ep init-wait-timeout init_wait_timeout
k8 smf profile rcm-config-ep mass-upf-failure-timeout upf_failure_timeout
NOTES:
```
• **init-wait-timeout** *init\_wait\_timeout*:Specify the Init Wait timer, in seconds, as an integer from 0 to 300.

Default: 300 seconds. A value of 0 disables the Init Wait timer.

• **mass-upf-failure-timeout** *upf\_failure\_timeout*: Specify the Mass UPF Failure timer, in minutes, as an integer from 0 to 60.

Default: 3 minutes. A value of less than 3 minutes disables the timer. UPFs need at least three minutes to reload. When all UPFs are simultaneously reloaded as part of the UPF-RCM workflow, a value of less than three minutes can potentially cause false positive alarms.

### <span id="page-16-1"></span><span id="page-16-0"></span>**CUPS Support for VMware Release 7**

#### **Revision History**

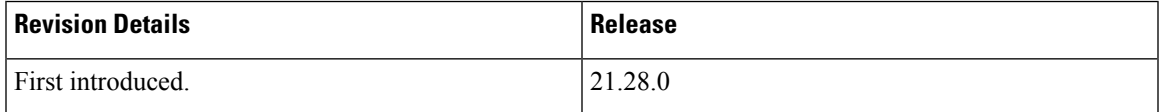

#### <span id="page-16-2"></span>**Feature Description**

CUPS (control plane and user plane) using VPC-SI supports VMware Release 7. CUPS uses the VMware-based deployments as an alternate deployment model to reduce cost and complexity.

For more information, refer to the *Ultra Packet Core CUPS Control Plane Administration Guide* or *Ultra Packet Core CUPS User Plane Administration Guide*.

### <span id="page-16-4"></span><span id="page-16-3"></span>**CUPS Support on VMware ESXi 6.7**

#### <span id="page-16-5"></span>**Revision History**

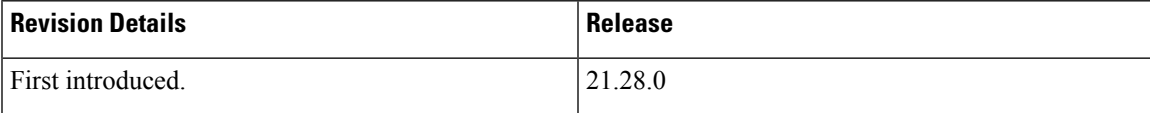

#### **Feature Description**

CUPS supports the VMware-based deployment model on VMware ESXi 6.7, VMXNET3 for GW-C, and PCT-PT for GW-U for Intel 6248R CPU.

For more information, see the *Ultra Packet Core CUPS Control Plane Administration Guide* or *Ultra Packet Core CUPS User Plane Administration Guide*.

### <span id="page-17-0"></span>**Deletion of ACS Configuration—CSCwf98047**

#### <span id="page-17-1"></span>**Revision History**

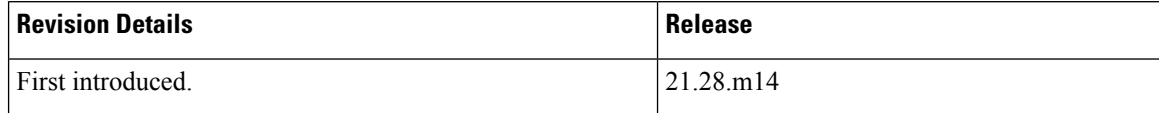

#### <span id="page-17-2"></span>**Behavior Change**

The deletion of ACS Configuration will be effective for existing offloaded flows on UPF.

**Previous Behaviour:** When ACS configuration was deleted in the config path, the offloaded flows in UPF were not onloaded.

**New Behavior:** After deletion of ACS configuration, the offloaded flows will be onloaded and reprogrammed in UPF.

**Customer Impact:** You will observe stable and defined behaviour on UPF post deletion of the ACS configuration.

### <span id="page-17-4"></span><span id="page-17-3"></span>**DI-Net Encryption**

#### <span id="page-17-5"></span>**Revision History**

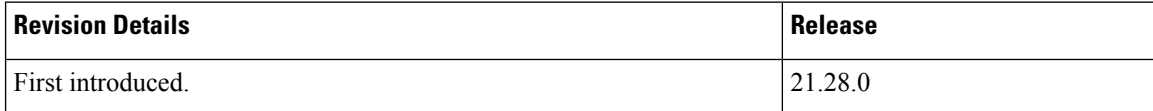

### **Feature Description**

The CUPS-DI systems uses Galois/Counter Mode (GCM) encryption algorithm for DI-Net traffic encryption. The GCM algorithm replaces Advanced Encryption Standard Cipher Block Chaining (AES CBC) algorithm for better data protection and integrity.

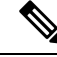

**Note** The change in encryption algorithm requires a system reload.

The new encryption algorithm is configurable via boot parameter file. The GCM algorithm supports an authenticated encryption mode. On the decrypting side, GCM uses Additional Authentication Data (AAD) to authenticate the payload.

For more information, see the *DI-Net Encryption* chapter in the *Ultra Packet Core CUPS Control Plane Administration Guide* or *Ultra Packet Core CUPS User Plane Administration Guide*.

## <span id="page-18-0"></span>**Disabling RCM Traps—CSCwe40690**

### <span id="page-18-1"></span>**Revision History**

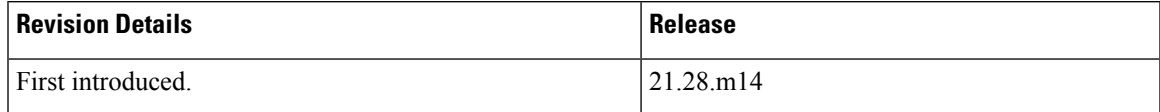

### <span id="page-18-2"></span>**Behavior Change**

**Previous Behavior:** All RCM traps are enabled by default.

**New Behavior:** The following SNMP traps are disabled by default to prevent flooding of less significant traps in the **rcm show-snmp-trap history** command.

- ActiveSessmgrConnected
- ActiveSessmgrDisconnected
- CheckpointAuditEnded
- CheckpointAuditStarted
- StandbySessmgrConnected
- StandbySessmgrDisconnected

To enable these traps, use the**k8 smfprofile rcm-snmp-trapper-epsnmp-trapper clear-dflt-traps** command. After issuing this command, disable the traps using the **disable-trap** command.

**Customer Impact:** The **rcm show-snmp-trap history** command will not be flooded with traps that are very frequent and less significant.

### <span id="page-18-4"></span><span id="page-18-3"></span>**DNS Snooping and Tethering Detection Bypass Support**

#### <span id="page-18-5"></span>**Revision History**

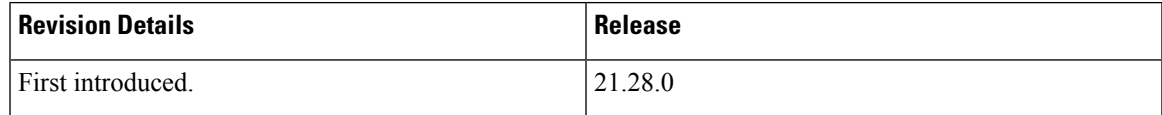

#### **Feature Description**

In this release, the DNS Snooping and Tethering Detection Bypass features for ECSv2 are supported as part of L3, L4, and L7 rule combination in Ruledef.

See the *L3, L4, and L7 Rule Combination in Ruledef* chapter in the *Ultra Packet Core CUPS User Plane Administration Guide* and *Ultra Packet Core CUPS User Plane Administration Guide* for more information.

### <span id="page-19-0"></span>**EDNS Enrichment**

#### <span id="page-19-1"></span>**Revision History**

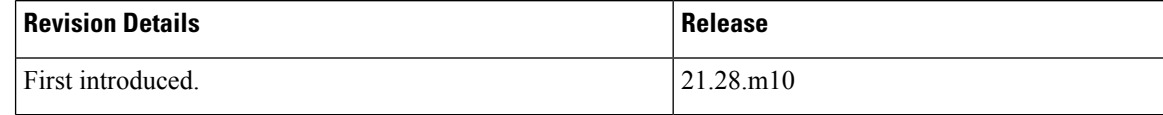

#### <span id="page-19-2"></span>**Feature Changes**

CUPS supports enrichment of EDNS requests to enrich and readdress DNS requests of subscribers who are subscribed to the parental control service.

When a subscriber subscribes to a parental control service, DNS requests by the subscriber are enriched with additional information (IMSI, MSISDN, APN) and readdressed to the dedicated DNS server for appropriate analysis and treatment. This additional information is configurable through an eDNS format that specifies different fields (tag values). These fields are encoded and appended to the DNS request header.

For more information, refer to the *EDNS Enrichment* chapter in the *UPC CUPS User Plane Administration Guide*.

### <span id="page-19-4"></span><span id="page-19-3"></span>**Enabling Standalone RCM Without Keepalived—CSCwc12468**

#### <span id="page-19-5"></span>**Revision History**

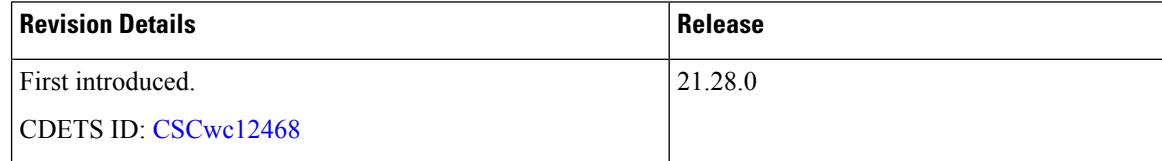

#### **Feature Changes**

This release supports a configurable CLI to use when you run RCM without keepalived achieve MASTER status. The MASTER status is required for UPF to register.

**Previous Behavior:** The CLI command to enable keepalived in RCM was not required in releases prior to 21.28.x.

**New Behavior:** This release supports a new CLI command to use when you run RCM without keepalived to achieve MASTER status.

```
k8 smf profile rcm-config-ep ha-standalone { true | false }
```
The default setting is **false**.

**Customer Impact:** From release 21.28.x onwards, customers running RCM without keepalived must set the CLI command to true.

## <span id="page-20-0"></span>**END MARKER Handling during eNB Path Switchover for Multi-Bearer PDNs—CSCwj13323**

#### <span id="page-20-1"></span>**Revision History**

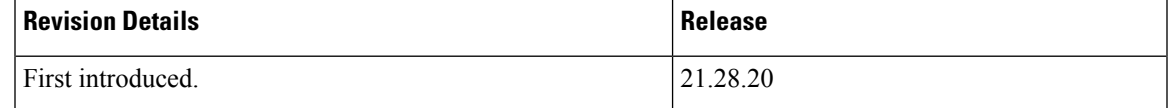

### <span id="page-20-2"></span>**Behavior Change**

In CUPS, SNDEM flag is set in the FAR and sent towards UP. UP sends the GTP END MARKER on the GTPU tunnel for which SNDEM flag is received.

**Previous Behavior**: All the bearers receive GTP END MARKER even if there is a change in F-TEID in any one of the bearers.

**New Behavior**: UP sends the GTP END MARKER only for the bearer on which the F-TEID is changed.

**Customer Impact**: END MARKER is sent to the tunnels that are being switchover to a new eNB/gNB and not to every bearer binded to the same PDN Session.

### <span id="page-20-4"></span><span id="page-20-3"></span>**Encryption of LI Information in RCM**

### <span id="page-20-5"></span>**Revision History**

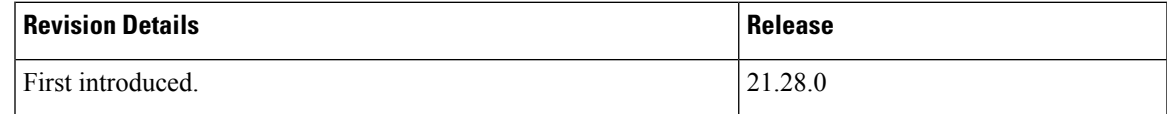

#### **Feature Description**

The RCM configuration on CUPS UP must include encrypted public and private keys to secure the LI information. When this feature is enabled, the LI information that the RCM receives is in encrypted format.

Ú

**Important**

The users of CUPS UP running the trusted builds must enable this feature. Otherwise, recovery is not supported for LI functionality.

All UPs (both active and standby) should have the same set of public and private keys. Active UP uses public key to encrypt the LI information before sending to RCM. Standby UP uses the private key to decrypt the information received from RCM. If keys are not present in active UPrunning the trusted build, LI information is not sent to RCM and it impacts the LI recovery functionality. Non-trusted build, with no key configuration, continue sending LI information as plain binary.

Œ

**Important** The keys once configured, cannot be removed.

For more information, refer to the *Lawful Intercept in CUPS* chapter in the *CUPS LI Guide*.

### <span id="page-21-1"></span><span id="page-21-0"></span>**Enriching DNS Requests with Additional RRs**

#### **Revision History**

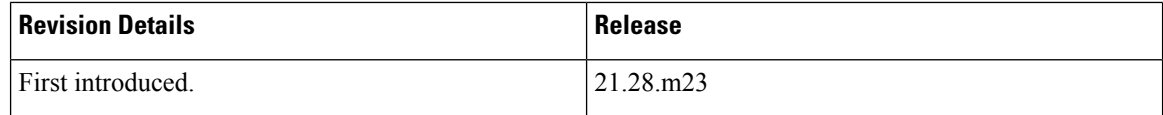

#### <span id="page-21-2"></span>**Feature Changes**

CUPS supports enrichment of DNS requests that contain Additional RRs.

The DNS requests are enriched by adding Option-Codes and Option-Data fields based on the configured EDNS format in the following scenarios:

• Presence of additional RRs of OPT RR type in the incoming DNS request

If an OPT RR is present in the incoming request, it is deleted, and a new OPT RR is added as the first additional RR based on the configured EDNS format.

• Absence of additional RRs in the DNS request

If no Additional RRs are present in the DNS request, enrichment is done by adding an OPT RR to the request.

• Presence of additional RRs other than OPT RR type in the DNS request

For more information,see the *EDNS Enrichment* chapter in the *UPC CUPS User Plane Administration Guide, Release 21.28*.

### <span id="page-22-0"></span>**Exact Duration for SGW-CDR Fields—CSCwf12125**

#### <span id="page-22-1"></span>**Revision History**

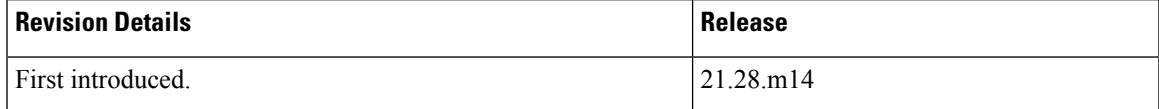

#### <span id="page-22-2"></span>**Behavior Change**

The "duration" and "changeTime" fields display the exact accumulated time in the following scenarios for S-GW CDR when:

- Zero volume CDR suppress configuration is enabled,
- Sx Session Report Request is received without data continuously, and
- Session Manager restarts

**Previous Behavior:** In the above scenario for SGW-CDR, the duration and changeTime fields in CDR are not accumulated.

**New Behavior:** In the above scenario for SGW-CDR, the duration and changeTime fields in CDR are accumulated.

**Customer Impact:** The changeTime and duration fields of CDR ELEMENTS display accurate information with the exact duration.

### <span id="page-22-4"></span><span id="page-22-3"></span>**FAR Buffering Limit**

#### <span id="page-22-5"></span>**Revision History**

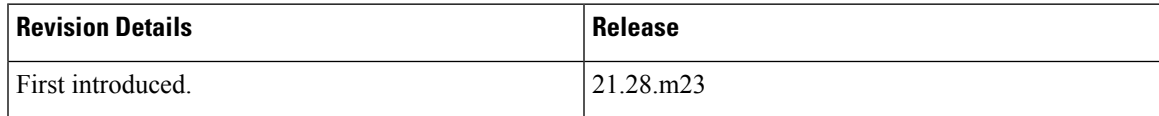

#### **Feature Changes**

With this release, the number of packets to be buffered per FAR on UP is configurable using the **buffering-limit far-max-packets** *far\_max\_packets* CLI in the ACS Configuration mode.

By default, 5 packets will be buffered per FAR. You can configure more number of FAR buffered packets to achieve QoS with fewer packet drops.

The **show user-plane-service statistics all** CLI is enhanced to display the dropped packets per FAR.

#### <span id="page-23-0"></span>**Command Changes**

Use the following configuration to configure the maximum number of packets to be buffered per FAR:

```
configure
  active-charging service acs_service_name
     buffering-limit far-max-packets far_max_packets
     end
```
**NOTES:**

• **buffering-limit far-max-packets** *far\_max\_packets*—Specify the maximum number of packets to be buffered per FAR. *far\_max\_packets* must be an integer from 1 to 128.

Default value: 5 packets

The packets received after maximum number of packets are already buffered and the subsequent packets are dropped. To view the number of times that packets in a specified range are dropped, use the **show user-plane-service statistics all** command.

The following is a sample output of this command:

```
[local]qvpc-si# show user-plane-service statistics all
…
 Data Statistics Related To Buffering:
   Packets Buffered: 0 0 Bytes Buffered: 0<br>Packets Discarded: 0 0 Bytes Discarded: 0 0
   Packets Discarded: 0 Bytes Discarded: 0
   Packets Dropped per FAR (<=9) 0 Packets Dropped per FAR (10-19) 0
   Packets Dropped per FAR (20-49) 0 Packets Dropped per FAR (30-39) 0
   Packets Dropped per FAR (40-49) 0 Packets Dropped per FAR (>=50) 0
```
### <span id="page-23-2"></span><span id="page-23-1"></span>**Generating SNMP Trap from User Plane during Warning Interval—CSCwc01756**

#### <span id="page-23-3"></span>**Revision history**

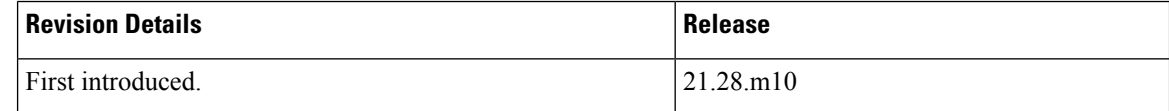

#### **Feature Changes**

In StarOS, if the password is not reset before the expiration date, you get locked out from the configured gateways. You are allowed to log on back only when the administrator resets the password manually.

**Previous Behavior**: When the StarOS login password is about to expire, only a warning message was displayed during login attempt. This caused disruption in the RCM workflow and the warning message was disabled for the RCM workflow.

**New Behavior**: A PasswordExpiryNotification SNMP trap is generated daily every 24 hours during the warning interval before password expiry.

**Customer Impact**: The SNMP trap gets generated every 24 hours along with the warning message.

For more information, see the *Password Expiration Notification* chapter in the *VPC-SI System Administration Guide*.

### <span id="page-24-0"></span>**Handling Non-SYN TCP and UDP Packets for NAT Subscribers—CSCwf64696**

#### <span id="page-24-1"></span>**Revision History**

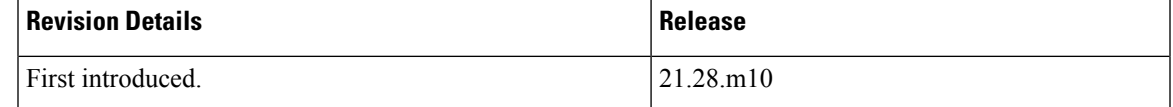

#### <span id="page-24-2"></span>**Behavior Change**

To avoid generation of empty EDRs, CUPS supports the following functions:

- For TCP, the non-SYN packets for NAT subscribers will be dropped without creating a new flow.
- For UDP, the packets will be buffered while IP allocation is in progress and will be processed once IP allocation is complete.

**Previous Behavior:** Each non-SYN TCP packet created a flow and generated an empty EDR when the packet got dropped due to NAT or Firewall, and the flow was cleared. The UDP packets of new flows were dropped while NAT IP allocation was in progress for a subscriber.

**New Behavior:** For a NAT-enabled subscriber, the non-SYN TCP packet will be dropped without creating a flow. The UDP packets of new flows will not be dropped while NAT IP allocation is in progress for a subscriber. These packets will be buffered and processed once NAT IP allocation is successful.

## <span id="page-24-4"></span><span id="page-24-3"></span>**Handling Simultaneous Gy RARs from Different DRAs with Different RGs**

#### **Revision History**

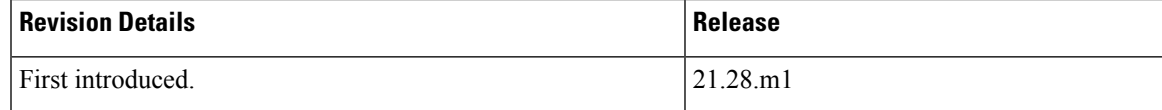

#### <span id="page-25-0"></span>**Feature Description**

CUPS supports multiple Diameter Routing Agents (DRA) to prevent the abort of pending Credit Control Request–Update (CCR-U) requests from previous Reauthorization Requests (RAR) with a different host or peer on the Gy interface.

P-GW accepts different rating-groups (RG) from different peers by configuring the **diameter pending-ccau allow-on-rar-peer-switch** CLI command in the ACS configuration mode. This command allows you to configure the DCCA client to prevent the abort of a pending CCR-U request.

For more information on the multiple DRA support in P-GW, see the *Support for Multiple DRA over Gy Interface* chapter in the *P-GW Administration Guide*.

#### <span id="page-25-1"></span>**How it Works**

This section describes how the multiple DRA feature works in CUPS.

P-GW and CUPS handle the collision scenarios differently. In legacy P-GW, each CCR-U with FORCED REAUTHORIZATION is sent to the corresponding DRAs.

In CUPS, the user plane fetches every CCR-U that issent along with the current usage report. During collision, if more than one specific RAR is received at the same time from different DRAs for the respective rating groups, the control plane marks the Gy-URR buckets, and sends Sx Session Modification Request to the user plane. The user plane sends back the current usage reports to the control plane for the requested Gy-URR bucket in Sx Session Modification Response. If RAR is received from different DRAs, the peer switch happens. In CUPS, each CCR-U with FORCED REAUTHORIZATION for the requested rating groups is sent to the peer DRA of the latest path switched.

The following call flow illustrates how P-GW accepts both RGs from different peers.

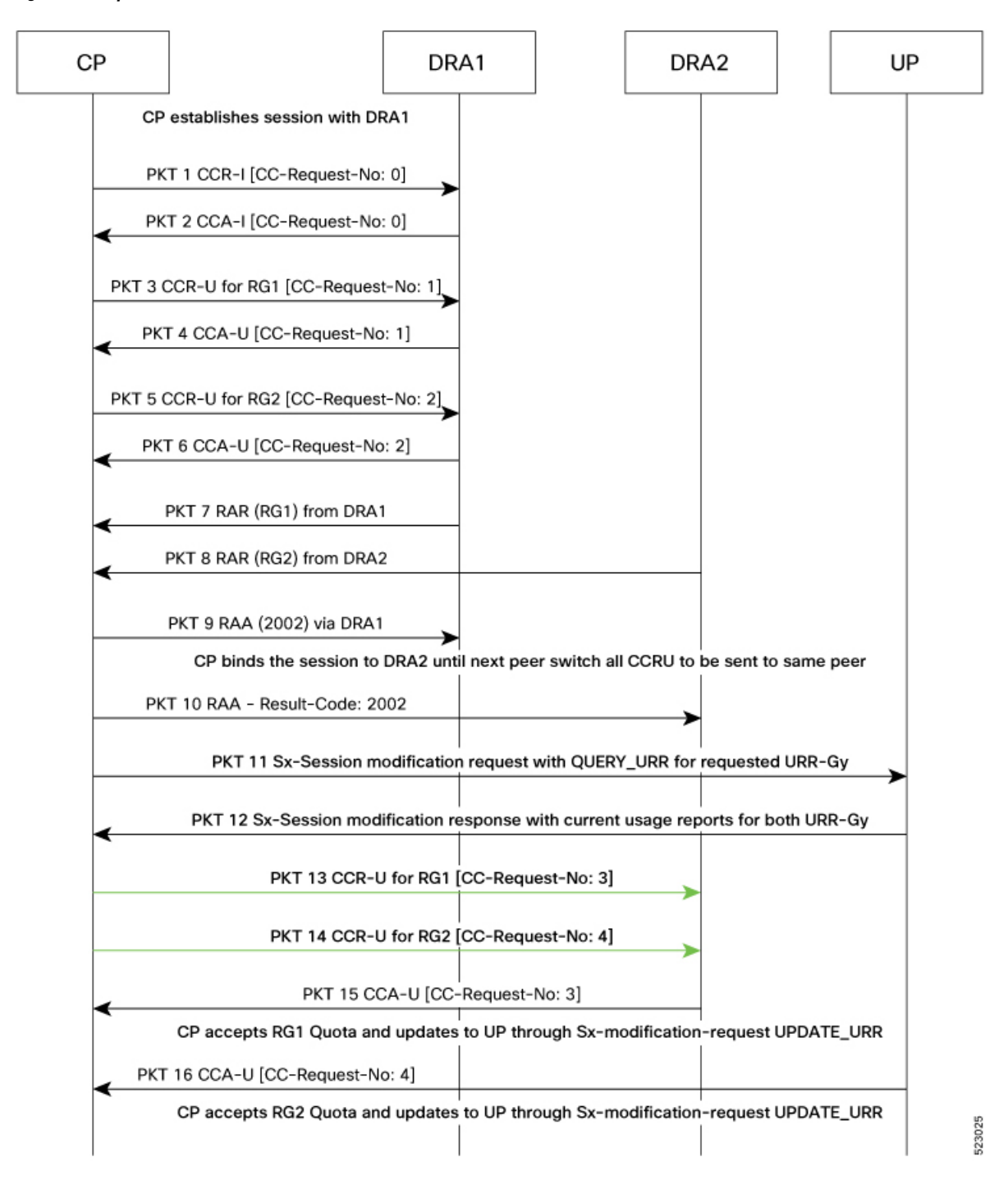

#### **Figure 1: Multiple DRA Call Flow in CUPS**

### <span id="page-26-0"></span>**Configuring the Feature**

To configure the handling of multiple RAR requestsinvolving multiple DRAs, use the following configuration:

```
configure
  context context_name
  active-charging service acs_service_name
     credit-control [ group cc_group_name ]
       diameter dictionary dictionary
          [ no ] diameter pending-ccau allow-on-rar-peer-switch
          end
```
#### **NOTES**:

• **diameter dictionary** *dictionary*: Set the diameter dictionary to handle different DRAs.

For example: **diameter dictionary** *dcca-custom-26*

- **diameter pending-ccau allow-on-rar-peer-switch**: Allow the DCCA client to prevent the abort of pending CCAU requests.
- **no diameter pending-ccau allow-on-rar-peer-switch**: Disable the DCCA client from preventing the abort of pending CCAU requests.

#### <span id="page-27-1"></span><span id="page-27-0"></span>**Monitoring and Troubleshooting**

This section provides the monitoring and troubleshooting information for the multiple DRA feature.

#### **Show Commands and Outputs**

This section provides information regarding show commands and outputs in support of this feature.

#### **show active-charging service all**

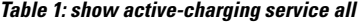

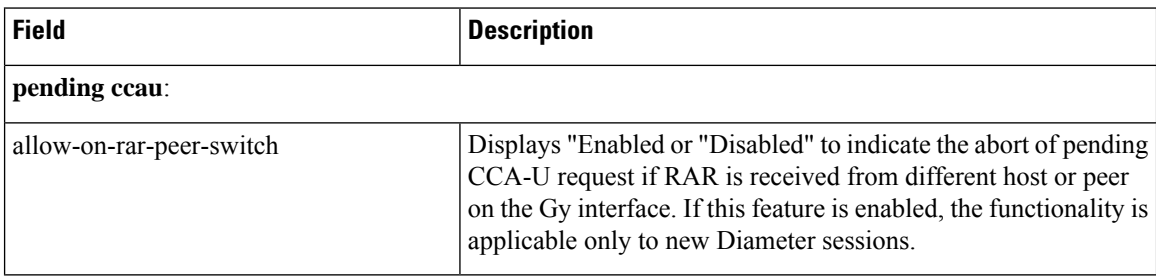

### <span id="page-27-3"></span><span id="page-27-2"></span>**HTTP Request Methods during Redirection—CSCwi06981**

#### **Revision History**

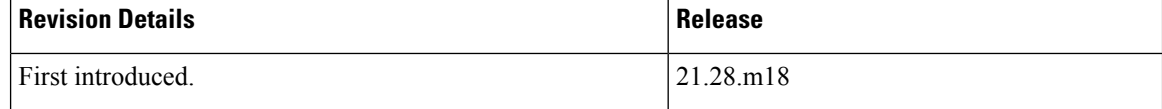

#### <span id="page-28-0"></span>**Behavior Change**

**Previous Behavior:** HTTP redirection was applied only on HTTP GET and not applied on other methods such as HTTP POST.

**New Behavior:** HTTP redirection will now be applied on all HTTP Request methods.

### <span id="page-28-2"></span><span id="page-28-1"></span>**Intercept Provisioning Method in UP—CSCwh28931**

#### **Revision History**

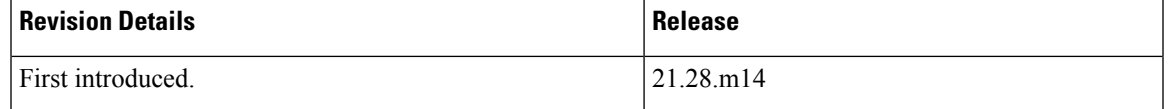

#### <span id="page-28-3"></span>**Behavior Change**

**Previous Behavior:** The Provisioning Method field in the output of the **show lawful-intercept active-only** and **show lawful-intercept camp-on-triggers** CLI commands was displayed in UP.

**New Behavior:** The user plane does not provision any intercepts as all provisioning is on the control plane. Therefore, the Provisioning Method field on UP will be restricted.

### <span id="page-28-5"></span><span id="page-28-4"></span>**International Roaming**

#### <span id="page-28-6"></span>**Revision History**

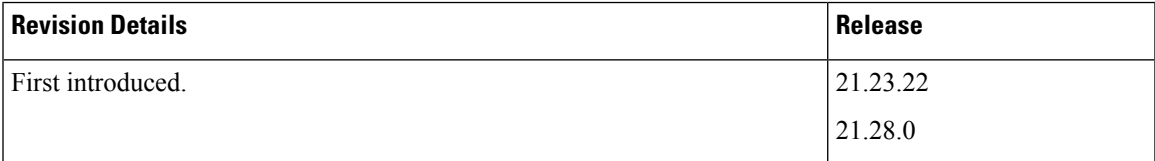

#### **Feature Description**

**Previous Behavior**: During the Initial Attach procedure, the SGW-S5U interface is configured with IPv4v6 and the PGW-S5U interface is configured with IPv4 as part of the GTPU configurations. The PGW-C does not recognize the interface details of PGW-S5U. The Sx Session Establishment Request that is initiated from CP includes the GTP-U/UDP/IPv6 Outer Header Removal (OHR) in Create PDR and a similar Outer Header Creation (OHC) in Create Far. This results in a mismatch of IE in UP and the Sx Session Establishment Request gets rejected due to which the call fails with the OUTER\_HDR\_REMOVAL value as PFCP\_CAUSE\_MANDATORY\_IE\_INCORRECT.

New Behavior: PGW-U supports common OHR and OHC types for IPv4 and IPv6 based on PGW-U interfaces. GTP-U/UDP/IPv6 support is added for OHR and IPv4v6 support is added for OHC.

**Customer Impact**: None.

For more information, see the *International Roaming* chapter in the *Ultra Packet Core CUPS Control Plane Administration Guide* or *Ultra Packet Core CUPS User Plane Administration Guide*.

### <span id="page-29-0"></span>**Keepalived Track Interface and Virtual Routes Support in RCM—CSCwb69008**

#### <span id="page-29-1"></span>**Revision History**

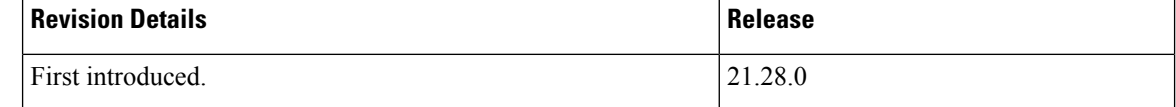

#### <span id="page-29-2"></span>**Feature Changes**

RCM supports CLI commands to configure track interface and IPv4 virtual routes for the Keepalived pod.

When VIP gets attached to the service interface (when RCM moves to MASTER state), addition of IPv4 routes is required for non-host networking Bfdmgr.

**Previous Behavior**: RCM did not support CLI commands to configure track interface and IPv4 virtual routes for the Keepalived pod.

**New Behavior**: RCM supports Ops Center CLI commands to configure additional tracking interfaces and IPv4 virtual routes for the Keepalived pod.

**Customer Impact**: There is no impact if the CLI commands are not used. The CLI commands are backward compatible

#### <span id="page-29-3"></span>**Command Changes**

Use the following RCM Ops Center CLI commands to configure the track interface and IPv4 virtual routes in the Keepalived pod:

```
k8 smf profile rcm-keepalived-ep vrrp-config group group_name
  ipv4-route route_serial_number
     destination host_network_ipv4 mask ipv4_mask gateway host_ipv4 device
interface_name
```

```
track-interface track_interface
exit
```
**NOTES**:

- **ipv4-route** *route\_serial\_number*: Configures the Keepalived IPv4 virtual routes.
- **track-interface** *track\_interface*: Configures the Keepalived track interface.

### <span id="page-30-0"></span>**LI Keepalive Message Support**

#### <span id="page-30-1"></span>**Revision History**

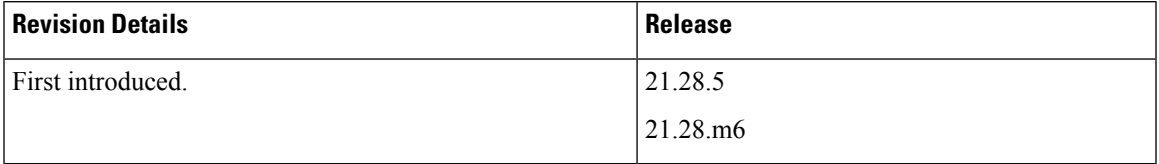

#### <span id="page-30-2"></span>**Feature Changes**

CUPS supports S8HR LI application heartbeat messages to be sent from BBIFF to LMISF at periodic intervals. This feature avoids IPsec tunnel termination or TCP socket clearance in the firewall present between BBIFF and LMISF. The keepalive message is sent on both the Xia and Xib interfaces.

This feature is configurable and the command must be executed only on CP. If executed on UP, it throws an error.

**Previous Behavior**: An IPsec tunnel connects the BBIFF to the firewall when in between BBIFF and LMISF. When the idle timer expires, the firewall clears the port map, resulting in termination of the IPsec tunnel or clearance of TCP sockets.

**New Behavior**: BBIFF sends a new unidirectional keepalive message to LMISF periodically after a configurable time interval. This avoids IPsec tunnel termination or TCP socket clearance in the firewall present between BBIFF and LMISF.

For more information, contact your Cisco Account representative.

## <span id="page-30-4"></span><span id="page-30-3"></span>**MBR and UBR Collision Handling—CSCwh47513**

### <span id="page-30-5"></span>**Revision History**

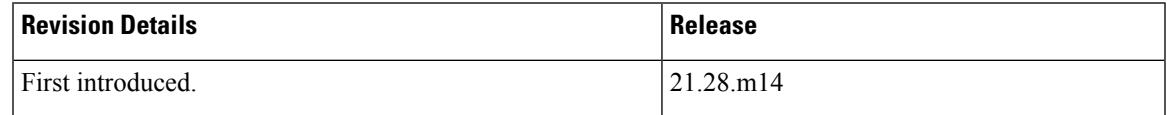

### **Behavior Change**

For Pure-S calls, S-GW drops the PGW-initiated UBR during Modify Bearer Request (MBR) and Update Bearer Request (UBR) collision in the network.

**Previous Behavior:** If S-GW receives the PGW-initiated UBR while processing MBR for ULI change, then S-GW rejects UBR with cause "No Resource Available".

New Behavior: If S-GW receives the PGW-initiated UBR while processing MBR for ULI, MME, or eNodeB change, then S-GW drops UBR silently. P-GW then retries UBR and S-GW processes the request after MBR.

### <span id="page-31-0"></span>**Namespace Option in RCM Script—CSCwd79932**

#### <span id="page-31-1"></span>**Revision History**

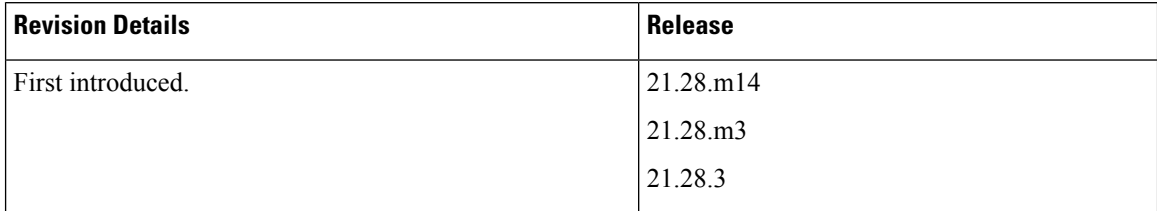

#### <span id="page-31-2"></span>**Feature Changes**

The **apply\_config\_v2** RCM script is modified to support the namespace option.

**Previous Behavior**: The script did not support the namespace option.

**New Behavior**: The script supports the "N" option to provide the namespace argument. By default, the value is **rcm**.

```
bash -x ./apply_config_v2.sh -g 1 -n -c UPCommon.cfg -P
/var/lib/smi/data/common_config/config4.cfg -G 4 -p connect_file -k
password -N rcm
```
### <span id="page-31-4"></span><span id="page-31-3"></span>**NNRF Service for RCM—CSCwc49421**

### <span id="page-31-5"></span>**Revision History**

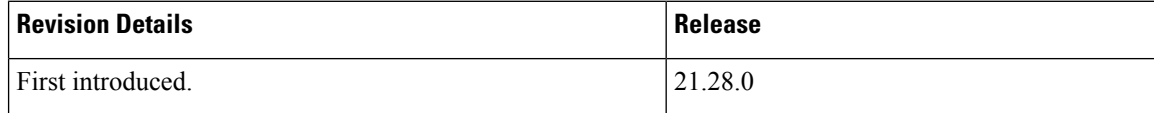

### **Feature Changes**

RCM host configuration includes a new service type "NNRF". In the string-based approach, RCM acts as a configurator and pushes the configuration of all services including the NNRF service.

In the Yang-based approach, NSO acts as a configurator and allows configuration of only the service names in RCM. NSO pushes the whole configuration including the NNRF service.

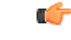

**Important**

The script support does exist currently for NNRF service type. So, you must manually configure this service type.

## <span id="page-32-0"></span>**Optimizing GTPU Memory Usage—CSCwf21120**

### <span id="page-32-1"></span>**Revision History**

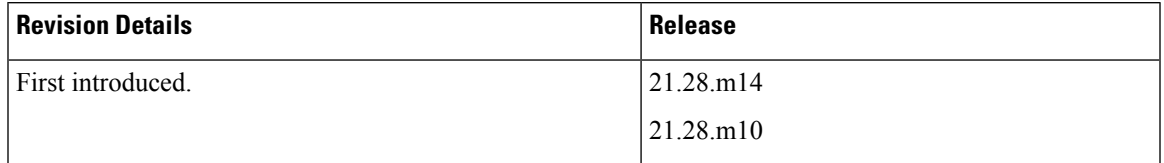

### <span id="page-32-2"></span>**Behavior Change**

**Previous Behavior:** For user plane service and Sx-u service, the GTPU peers were freed only after reaching one million peers.

**New Behavior:** For user plane service and Sx-u service, the GTPU peer entries will be removed when they become inactive. This happens after the last session associated with a GTPU peer is terminated.

**Customer Impact:** The user might observe differences in the output of CLI commands related to GTPU peers. Since only active peers remain in the system, the information displayed will pertain to that of active peers. This change will reduce the memory usage of GTPU manager.

## <span id="page-32-4"></span><span id="page-32-3"></span>**Planned Switchover Timers on RCM—CSCwd35392**

### <span id="page-32-5"></span>**Revision History**

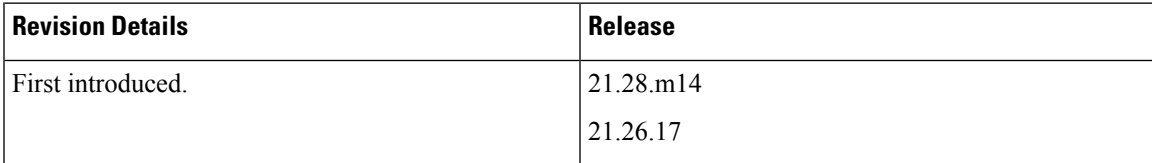

#### <span id="page-32-6"></span>**Feature Changes**

UPF supports the following timers for planned switchover through RCM:

- Preswitchover timer that defaults to 15 seconds
- Stage 1 checkpoint flush timer from old Active UPF to Checkpointmgrs that defaults to 15 seconds
- Stage 2 Checkpoint flush timer (non critical) from old Active UPF to Checkpointmgrs that defaults to 10 seconds

#### **Command Changes**

Use the following RCM OpsCenter Configuration mode CLIs to configure the following timers:

• Preswitchover timer:

**k8 smf profile rcm-config-ep swo-timeouts pre-switchover** *preswitchover\_timeout*

• Stage 1 Checkpoint Flush timer:

```
k8 smf profile rcm-config-ep swo-timeouts stage1-chkpt-flush
stage1_flush_timeout
```
• Stage 2 Checkpoint Flush timer:

```
k8 smf profile rcm-config-ep swo-timeouts stage2-chkpt-flush
stage2_flush_timeout
```
#### **NOTES:**

• **k8 smfprofile rcm-config-epswo-timeoutspre-switchover** *preswitchover\_timeout*:Specify the timeout for preswitchover, in seconds. *preswitchover\_timeout* must be an integer from 15 to 3600.

Default value: 15 seconds

• **k8 smf profile rcm-config-ep swo-timeouts stage1-chkpt-flush** *stage1\_flush\_timeout*: Specify the timeout for stage 1 checkpoint flush from old Active UPF to checkpointmgrs, in seconds. *stage1\_flush\_timeout* must be an integer from 15 to 3600.

Default value: 15 seconds

• **k8 smf profile rcm-config-ep swo-timeouts stage2-chkpt-flush** *stage2\_flush\_timeout*: Specify the timeout for stage 2 checkpoint flush (non-critical) from old Active UPF to checkpointmgrs, in seconds. *stage2\_flush\_timeout* must be an integer from 15 to 3600.

Default value: 10 seconds

### <span id="page-33-1"></span><span id="page-33-0"></span>**Prioritizing IMEI over MAC Address**

#### <span id="page-33-2"></span>**Revision History**

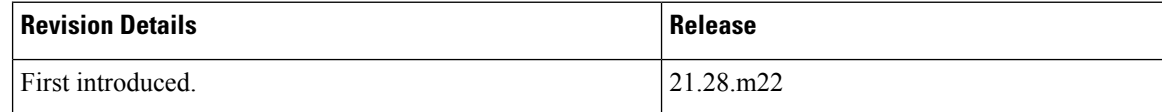

#### **Feature Changes**

**Previous Behavior:** If IMEI was received in Create Session Request for a Wi-Fi call, the ePDG CDR encoded MAC address in the servedIMEISV field. The MAC address was given preference over IMEI and encoded in servedIMEISV. With this behavior, CDR processing was affected.

**New Behavior:** IMEI will be prioritized over MAC address and will be sent in the servedIMEISV field. The servedIMEIsv field in CDR is optional. If Create Session Request for a Wi-Fi call has both IMEI and MAC address, then IMEI is encoded in servedIMEIsv.

This behavior is configurable using the **gtpp prioritize-imei-over-mac-address** CLI in the GTPP Server Group Configuration mode. If the CLI is not configured, the existing behaviour will take effect.

#### <span id="page-34-0"></span>**Command Changes**

Use the following configuration to prioritize IMEI over MAC address and encode IMEI in the servedIMEISV field of the CDR. If IMEI is not available, the servedIMEISV field will not be present in the CDR.

```
configure
  context context_name
     gtpp group group_name
       [ default | no ] gtpp prioritize-imei-over-mac-address
       end
```
#### **NOTES:**

• **default | no**—Specify either one of the options to prioritize MAC over IMEI and encode it in servedIMEISV field. This is the existing behavior.

If MAC is not available, then IMEI is encoded in the servedIMEISV field.

### <span id="page-34-2"></span><span id="page-34-1"></span>**RCM Endpoint Statistics—CSCwf06065**

#### **Revision History**

**Table 2: Revision History**

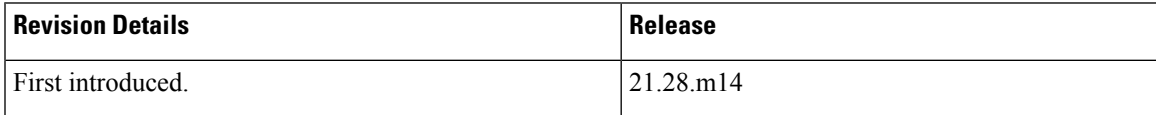

#### <span id="page-34-3"></span>**Behavior Change**

The RCM checkpoint manager now supports aggregate counters for endpoint statistics and Prometheus metrics.

**Previous Behavior**: RCM supported checkpoint statistics at the session level only.

**New Behavior**: RCM supports aggregate counters at the checkpoint-manager instance level under the**rcm endpointstats checkptmgr** CLI command and Prometheus metrics.

**Customer Impact**: The customer can view the new counters in the output of the endpoint statistics command.

### <span id="page-34-5"></span><span id="page-34-4"></span>**RCM Helm Version Upgrade**

#### **Revision History**

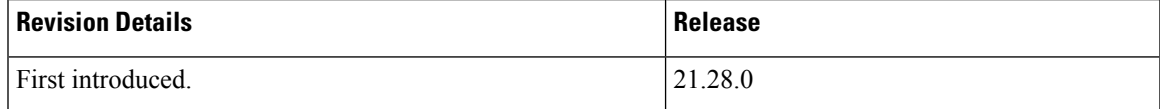

#### <span id="page-35-0"></span>**Feature Changes**

The RCM Helm version is upgraded from Helm2 to Helm3 for Kubernetes (K8s) pod deployment.

**Previous Behavior**: RCM used Helm2 and tiller for K8s pod deployment.

**New Behavior**: RCM uses only Helm3 for K8s pod deployment.

### <span id="page-35-2"></span><span id="page-35-1"></span>**RCM Security Enhancements**

#### **Revision History**

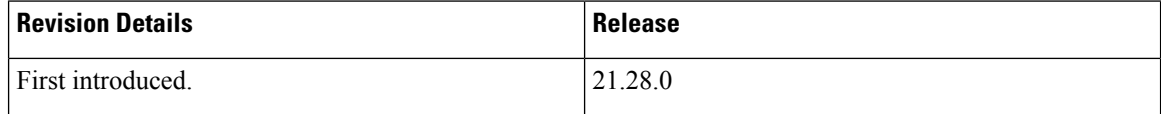

#### <span id="page-35-3"></span>**Feature Changes**

As part of security enhancement, RCM supports the following functionality:

- Partition Usage in RCM VM—In RCM VM, the */tmp* and */var/tmp* directories are mounted as separate partitions to prevent privilege escalation attacks.
- RCM provides flexibility to configure the host-networking mode for SNMP trapper pod. The **k8 smf profile rcm-snmp-trapper-epsnmp-trapperhost-networking {false | true }** CLI command configures the SNMP trapper pod in host networking mode and non-host networking mode.
- RCM supports the conversion of host networking pods to non-host networking mode for restricting pod access to host network namespace. The CLI commands **k8 smf profile rcm-bfd-ep host-networking { true | false }** and **k8 smf profile rcm-bfd-ep node-port-enabled { true | false }** can be configured to run BFDmgr in non-host networking mode.
- RCM supports the tracking interface and IPv4 virtual-routes configuration for the Keepalived pod. The IPv4 virtual-routes configuration installs routes when RCM moves to MASTER state.

#### <span id="page-35-4"></span>**Command Changes**

Use the following RCM Ops Center CLI commands to configure the following functionality:

- To configure the SNMP trapper pod in host networking mode and non-host networking mode:
- **k8 smf profile rcm-snmp-trapper-ep snmp-trapper host-networking { false | true }**
- To configure host networking mode and non-host networking mod in BFDmgr:

```
k8 smf profile rcm-bfd-ep host-networking { true | false }
Default value: true
```
• To configure node port:

#### **k8 smf profile rcm-bfd-ep node-port-enabled { true | false }**

Default value: **false**

The node port must be set to **true** when host networking is set to **false**.

• To configure tracking interfaces in Keepalived pod:

```
k8 smf profile rcm-keepalived-ep vrrp-config group vrrp_group_name
  track-interface interface_name
  exit
```
• To configure IPv4 virtual routes in Keepalived pod:

```
k8 smf profile rcm-keepalived-ep vrrp-config group vrrp_group_name
  ipv4-route route_serial_number
     destination host_network_ipv4 mask ipv4_mask gateway host_ipv4 device
interface-name
     exit
  exit
```
### <span id="page-36-1"></span><span id="page-36-0"></span>**RCM SNMP Traps History**

#### <span id="page-36-2"></span>**Revision History**

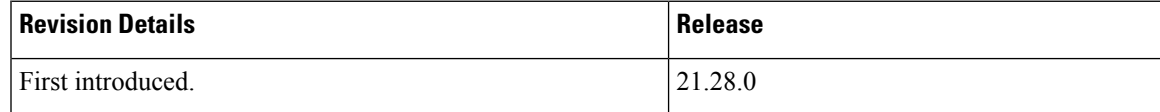

#### **Feature Changes**

The **rcm show-snmp-trap history** CLI command displays the history of SNMP event traps.

**Previous Behavior**: RCM did not support any command to display the SNMP trap history.

**New Behavior**: RCM supports the **rcm show-snmp-trap history** CLI command to display the SNMP trap history. This command displays details for the latest 5000 SNMP traps.

**Customer Impact**: This command eases debugging with the detailed history of SNMP traps.

### <span id="page-36-4"></span><span id="page-36-3"></span>**RCM Statistics Information—CSCwe42938**

#### **Revision History**

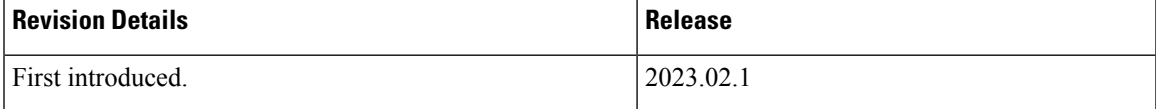

#### <span id="page-37-0"></span>**Behavior Change**

The output of the rcm show-statistics bfdmgr command displays additional information.

**Previous Behavior:** The **rcm show-statistics bfdmgr** command displayed the following information:

- The minRx and minTx values in microseconds
- The locally configured multipier
- No down detect time

**New Behavior:** The updated **rcm show-statistics bfdmgr** command displays the following information:

- The minRx and minTx values in milliseconds
- The remotely configured multiplier when the BFD state is STATE\_UP
- The down detect time in milliseconds

**Customer Impact:** The updated software displays the additional information. The **rcm show-statistics bfdmgr** command also displays values negotiated by both locally configured Tx/Rx and remotely configured Rx/Tx.

### <span id="page-37-2"></span><span id="page-37-1"></span>**RCM Support for Cisco SSL—CSCwd32422**

#### <span id="page-37-3"></span>**Revision History**

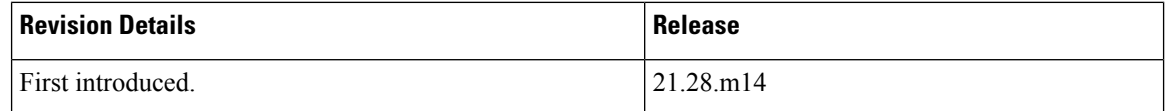

#### **Behavior Change**

RCM uses Cisco SSL instead of OpenSSL.

**Previous Behavior:** The RCM VM and rcm-strongswan pod used the following OpenSSL version:

OpenSSL 1.1.1f 31 Mar 2020

**New Behavior:** The RCM VM and rcm-strongswan pod uses the following Cisco SSL version:

CiscoSSL 1.1.1q.7.2.440

### <span id="page-38-0"></span>**Returning Correct PFCP Cause Code—CSCwh00402**

### <span id="page-38-1"></span>**Revision History**

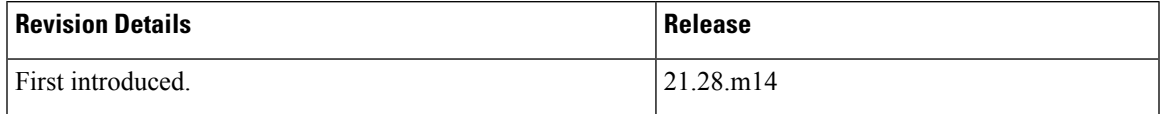

#### <span id="page-38-2"></span>**Behavior Change**

UP now sends the PFCP error cause code PFCP\_CAUSE\_NO\_RESOURCE\_AVAILABLE in the following failure scenarios during:

- Sx Establishment Request and Sx Modification request message processing
	- Bearer stream creation failure for Sxa
	- TEP row add failure for Sxa
	- Local local gtpu endpt address mismatch or unavailable
	- Above failure scenarios for N4 visited call
- PFCP\_IE\_QGR\_INFO IE processing memory failures
- NAT rulebase change or policy change cases and failure due to
	- FW-and-NAT policy initilization failure during call setup or rulebase change
	- Invalid clp destination context
	- Memory allocation failure
- Sx Establishment or Sx Modification message processing local GTPU TEID allocation failure

**Previous Behavior:** UP sent the error cause PFCP\_CAUSE\_REQUEST\_REJECTED for the above failure scenarios.

**New Behavior:** UP sends the error cause PFCP\_CAUSE\_NO\_RESOURCE\_AVAILABLE instead of PFCP\_CAUSE\_REQUEST\_REJECTED for the above failure scenarios.

### <span id="page-39-0"></span>**Route Map Configuration—CSCwf54987**

#### <span id="page-39-1"></span>**Revision History**

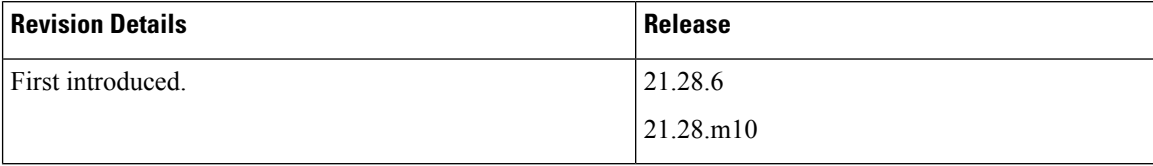

#### <span id="page-39-2"></span>**Behavior Change**

CUPS supports a new CLI command to add a route-map under VPNv6 address-family.

**Previous Behavior**: CUPS did not support the capability to add a route-map under VPNv6 address-family.

**New Behavior**: CUPS supports the **route-map** option CLI command under the BGP Address-Family Configuration mode to apply a route-map.

To apply the route-map to a neighbor, use the following configuration:

```
configure
  context context_name
     router bgp as_number
        address-family vpnv6
          neighbor route-map map_name { in | out }
          end
```
#### **NOTES:**

- **address-family vpnv6**: Configure the IPv6 VPN address family configuration parameters for BGP router.
- **neighbor route-map** *map\_name* **{ in | out }**: Specify the route map to apply to a neighbor. *map\_name* must be the name of an existing route-map in the current context.
	- **in**: Indicates that the route map applies to incoming advertisements.
	- **out**: Indicates that the route map applies to outgoing advertisements.

### <span id="page-39-4"></span><span id="page-39-3"></span>**Rule Match after TCP Teardown Initiation**

#### **Revision History**

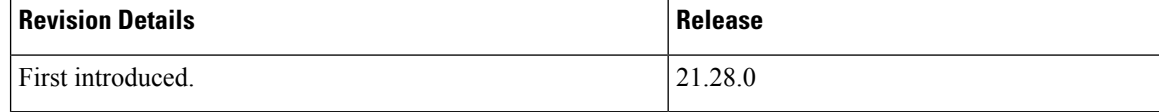

#### <span id="page-40-0"></span>**Feature Changes**

After TCP teardown is initiated, there is a change in rule match and charging of the received data packets.

**Previous Behavior**: Data packets received during or after TCP teardown initiation were matched to the previous rule that was matched for packets in that direction.

**New Behavior**: Data packets received during or after TCP teardown initiation will be rule matched. Depending on the rule configuration, the packets may match a different rule than that was matched for the previous packet in that direction.

**Customer Impact**: Difference in rule match for packets received during or after TCP teardown initiation. To be able to match the data packets correctly to the L7 rule, the TCP flag-based and packet length-based L4 rule will have to be configured to exclusively match the TCP control packets.

### <span id="page-40-2"></span><span id="page-40-1"></span>**S8HR LI TCP Connection Timeout**

#### **Revision History**

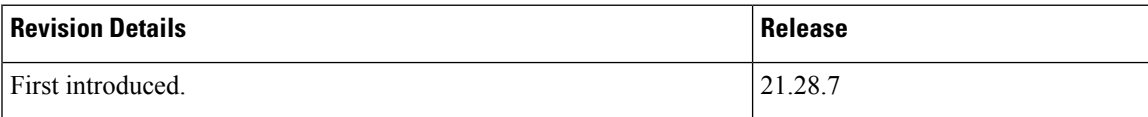

#### <span id="page-40-4"></span><span id="page-40-3"></span>**Feature Description**

CUPS LI supports the TCP connection timeout feature for an S8 Home Routing (S8HR) roaming user in the S-GW service.

For more information, contact your Cisco account representative.

### <span id="page-40-5"></span>**Security Enhancement**

#### <span id="page-40-6"></span>**Revision History**

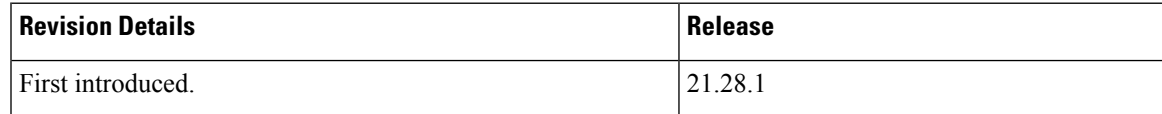

#### **Feature Description**

During upgrade or downgrade, it is recommended to use the compatible configuration files to avoid lockout. The configuration files saved from a new trusted build will not work on older builds (trusted or regular) and new regular builds.

**Customer Impact**: Possible impact during upgrade or downgrade activities.

### <span id="page-41-0"></span>**Session Checkpoint Compression Algorithms**

#### <span id="page-41-1"></span>**Revision History**

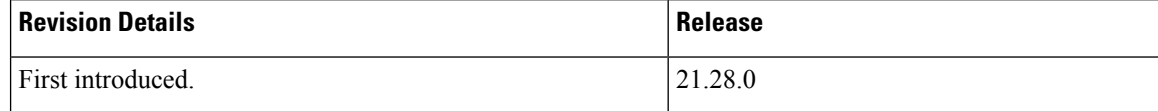

#### <span id="page-41-2"></span>**Feature Changes**

The RCM supports a combination of both ZLib and LZ4 compression algorithms. For M:N redundancy model, ZLib is the default algorithm that is used to compress the session checkpoint information from UPF to RCM.

In the SRP-based model, the user can choose either of the two compression algorithms for session checkpointing.

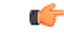

**Important**

For data compression and decompression to work, both active and standby UPs must be configured with the same algorithm.

#### <span id="page-41-3"></span>**Command Changes**

Use the **checkpoint session compression lz4** CLI command in RCM configuration mode to enable the use of LZ4 compression algorithm. You can also revert the compression algorithm to zlib using the **checkpoint session compression zlib** CLI command.

The following command sequence enables the use of LZ4 compression:

```
configure
  context context_name
     redundancy-configuration-module rcm_name
       checkpoint session compression lz4
       end
```
#### **NOTES**:

- **checkpoint session compression**: Enables compression of checkpointed session information.
- **checkpoint session compression lz4**: Compresses the checkpointed session information using algorithm - lz4.

For detailed configuration steps, see the *Configuring LZ4 Compression Algorithm* section in the *UPC CUPS User Plane Administration Guide*.

## <span id="page-42-0"></span>**SNMP Trap for Keepalived Status Change Update Failure—CSCwc10141**

### <span id="page-42-1"></span>**Revision History**

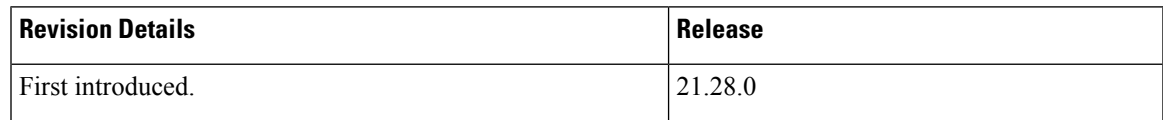

#### <span id="page-42-2"></span>**Feature Changes**

**Previous Behavior**: The SNMP trap for status change update failure was not supported by the keepalived pod.

**New Behavior**: The keepalived pod generates and raises the **RCMControllerStateUpdateFailure** SNMP trap when RCM status change request through HTTP POST from RCM keepalived to RCM controller fails.

**Customer Impact**: The new SNMP trap eases diagnosis of issues in the keepalived pod.

## <span id="page-42-4"></span><span id="page-42-3"></span>**SNMP Traps to Debug Sx Endpoints Misconfiguration—CSCwf04861**

### <span id="page-42-5"></span>**Revision History**

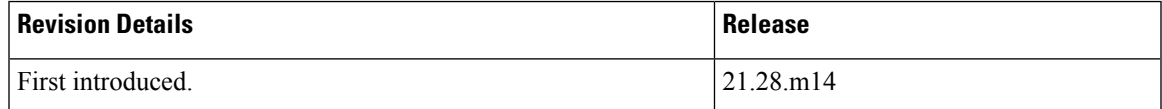

### **Behavior Change**

**Previous Behavior:** If there was any invalid monitor configuration in Sx endpoints, SNMP traps do not get triggered.

**New Behavior:** UPF supports the following two SNMP traps to detect misconfiguration in Sx endpoints:

• **NotAllSxMonitorsUp**—This SNMP trap is sent whenever Sx monitor is configured.

The following conditions apply at the time of Sx monitor installation:

- **1.** If an Sx peer is not configured or misconfigured in the Control Group (CG), the generated trap remains as NotAllSxMonitorsUp.
- **2.** If an Sx peer is configured in the CG and Sx association is Down, the generated trap remains as NotAllSxMonitorsUp.
- **3.** If an Sx peer is configured in the CG and Sx association is Up, then configured Sx monitors are checked. If any Sx monitor has the NOT STATUS\_UP status, the trap generated remains as NotAllSxMonitorsUp. Otherwise, the AllSxMonitorsUp trap is generated.
- **4.** If an Sx peer is not configured or misconfigured in the CG but the peer is subsequently configured in CG, then the preceding points 2 and 3 will apply.
- **AllSxMonitorsUp—When an Sx monitor sends the Sx association status (up or down), the configured** Sx monitors are reviewed. If an Sx monitor has the NOT STATUS\_UP status, the NotAllSxMonitorsUp trap is generated. Otherwise, the AllSxMonitorsUp trap is generated.

**Customer Impact:** The new SNMP traps allow easy debugging.

### <span id="page-43-1"></span><span id="page-43-0"></span>**Spoofing Detection Support**

#### **Revision History**

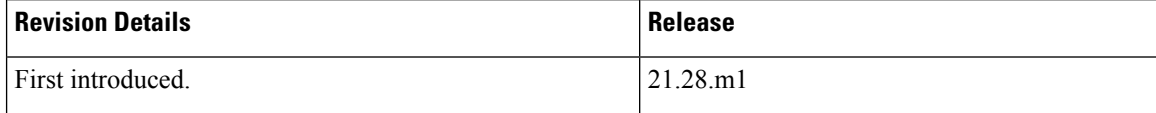

#### <span id="page-43-2"></span>**Feature Changes**

The X-Header Enrichment feature appends headers to HTTP or WSP GET and POST request packets, and HTTP Response packets. This feature is used by end applications for mobile advertisement insertion (MSISDN, IMSI, IP address, and so on).

This release supports spoofing detection in X-header fields using a configurable CLI. The **delete-existing** keyword option is added under the **xheader-format** command to enable spoofing detection.

For more information, see the *X-Header Insertion and Encryption* chapter in the *Ultra Packet Core CUPS Control Plane Administration Guide* and *Ultra Packet Core CUPS User Plane Administration Guide*.

#### <span id="page-43-3"></span>**Command Changes**

The **delete-existing** option is added to the **insert** command in the X-Header Format Configuration mode.

The**delete-existing** option enables spoofing detection in X-header fields. The X-header field configured with this keyword will be removed from the HTTP header if it already exists, and only the gateway inserted field will remain. By default, anti-spoofing is disabled. and if required, should be enabled at a field level.

To configure an X-header format, use the following configuration:

```
configure
  active-charging service ecs_service_name
     xheader-format xheader_format_name
       insert xheader_field_name string-constant xheader_field_value | variable
{ bearer { 3gpp { apn | charging-characteristics | charging-id | imei |
imsi | qos | rat-type | s-mcc-mnc | sgsn-address } | acr | customer-id |
ggsn-address | mdn | msisdn-no-cc | radius-string |
```

```
radius-calling-station-id | session-id | sn-rulebase |
subscriber-ip-address | username } [ encrypt ] [ delete-existing ] | http
 { host | url } }
       end
```
### <span id="page-44-1"></span><span id="page-44-0"></span>**Sxa Tunnel Retained till DSR on SAEGW—CSCwe80030**

#### **Revision History**

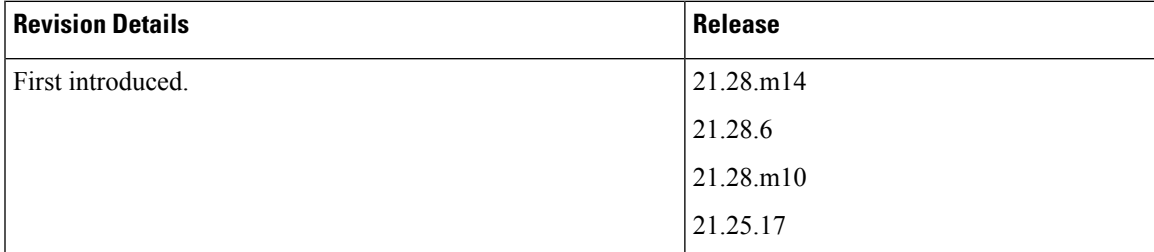

#### <span id="page-44-2"></span>**Feature Changes**

During X2/S1 handover with S-GW relocation, support is added to retain the Sxa tunnel endpoints of source SGW-U. This tunnel retention enables uplink data to flow over SGW-U until the path switches. The new CLI command **sxa-tunnel-del-at-dsr-on-sgw-change** helps SAEGW/PGW-C to retain the Sxa tunnel of source SGW-U until a Delete Session Request (DSR) is sent from MME.

**Previous Behavior**: During X2/S1-based handover with S-GW relocation, the SAEGW/PGW-C sent Sx Session Modification Request to SAEGW/PGW-U to remove traffic endpoints of source S-GW (Sxa). Due to this, Sxa traffic endpoints were deleted.

**New Behavior**: During X2/S1-based handover with S-GW relocation, when you configure the **sxa-tunnel-del-at-dsr-on-sgw-change** CLI, it helps the SAEGW/PGW-U to retain Sxa traffic endpoints of source S-GW until DSR is received.

**Customer Impact**: Data passed over source SGW-U during X2/S1 based handover will have GTP-U error indication.

#### <span id="page-44-3"></span>**Command Changes**

To enable or disable Sxa tunnel deletion, use the following configuration:

```
configure
  context context_name
     saegw-service service_name
       [ no ] sxa-tunnel-del-at-dsr-on-sgw-change
       end
```
#### **NOTES:**

• **sxa-tunnel-del-at-dsr-on-sgw-change**: EnableSxa tunnel deletion at DSR during X2/S1-based handover with S-GW relocation.

- **no sxa-tunnel-del-at-dsr-on-sgw-change**: Disable Sxa tunnel deletion at DSR during X2/S1-based handover with S-GW relocation.
- By default, the configuration is disabled.
- The configuration is applied to all current and new sessions.

### <span id="page-45-1"></span><span id="page-45-0"></span>**TCP Hardening between RCM and UPF—CSCwc25287**

#### **Revision History**

**Table 3: Revision History**

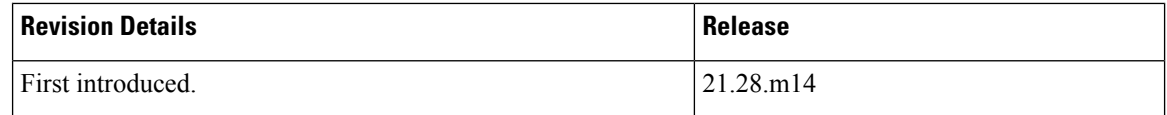

#### <span id="page-45-2"></span>**Feature Changes**

TCP hardening between RCM and UPF is supported with this release. As part of RCM checkpoint manager hardening, UPF supports the heartbeat mechanism between UP sessmgr and RCM checkpoint manager. This feature provides CLI support to enable or disable TCP hardening between RCM and UPF.

**Previous Behavior**: TCP hardening was not supported and not configurable.

**New Behavior**: Use the following CLI commands to configure the heartbeat mechanism:

• To enable or disable sending the heartbeat from UP sessmgr to RCM checkpointmgr, use the following command in the Context > Redundancy-Configuration-Module mode. This command is disabled by default.

**up-sm-heartbeat { disable | enable }**

To verify the configuration, use the **show config context** *context\_name* command.

• To enable or disable heartbeat from RCM to active or standby UPF, use the following command in RCM Ops-center. This command is disabled by default.

**k8 smf profile rcm-config-ep enable-up-heartbeat { false | true }**

**Customer Impact**: The heartbeat mechanism addresses the intermittent issues of TCP connectivity with UP sessmgr and RCM checkpoint managers.

For more information, refer to the *UCC 5G RCM Configuration and Administration Guide*.

## <span id="page-46-0"></span>**TEID Collision Handling during MOCN**

### <span id="page-46-1"></span>**Revision History**

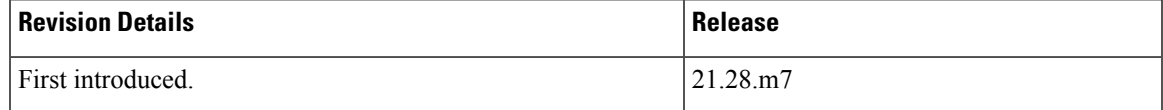

### <span id="page-46-2"></span>**Feature Description**

Tunnel Endpoint Identifier (TEID) collisions support the Multiple Operator Core Network (MOCN) scenario on CUPS. During TEID collision, P-GW or GGSN allocates a TEID to a home subscriber. In case of a stale session, in an S-GW or SGSN, the same TEID that is allocated by P-GW or GGSN, is allocated to a roaming subscriber.

To eliminate this scenario, CUPS supports TEID Collision with User Location Information (ULI) change to reject a request by configuringP-GW and GGSN when TEID collision occurs. Thisfeature allows comparison only with Mobile Country Code (MCC) instead of comparison with MCC and Mobile Network Code (MNC). This feature supports the MOCN scenario on GGSN, P-GW, and SAEGW.

For more information, refer to the *TEID Collision Handling during MOCN* chapter in the *Ultra Packet Core CUPS Control Plane Administration Guide*.

## <span id="page-46-4"></span><span id="page-46-3"></span>**Updated TCP Heartbeat Timestamps—CSCwe60240**

### <span id="page-46-5"></span>**Revision History**

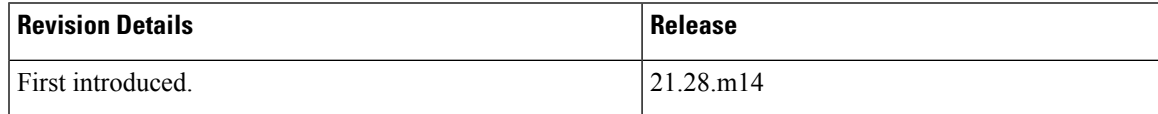

### **Behavior Change**

The output of the **rcm show-statistics checkpointmgr-endpointstats** RCM Ops Center CLI command related to the TCP heartbeat feature is updated in this release.

**Previous Behavior:** If TCP heartbeat was disabled, the "Lasthbrcvd" and "Lasthbsend" fields printed junk values of the last sent and last received timestamps.

**New Behavior:** The "Lasthbsend" field is printed only when TCP heartbeat is enabled on RCM.

**Customer Impact:** When the TCP heartbeat feature is enabled, the output of the **rcm show-statistics checkpointmgr-endpointstats** CLI command is updated with the correct timestamp.

### <span id="page-47-0"></span>**URR Volume Quota Calculation—CSCwd61752**

#### <span id="page-47-1"></span>**Revision History**

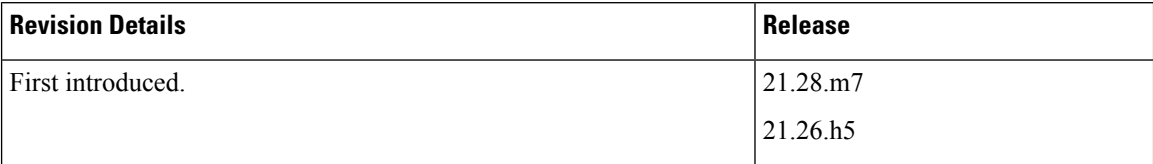

#### <span id="page-47-2"></span>**Behavior Change**

**Previous Behavior**: UPF recalculated the URR volume quota values as per the usage after UP recovery. **New Behavior**: The volume quota values provided by OCS must be the same after UP recovery.

## <span id="page-47-4"></span><span id="page-47-3"></span>**Warning Message for Traffic Data Checking Options on CP—CSCwe61210**

#### <span id="page-47-5"></span>**Revision History**

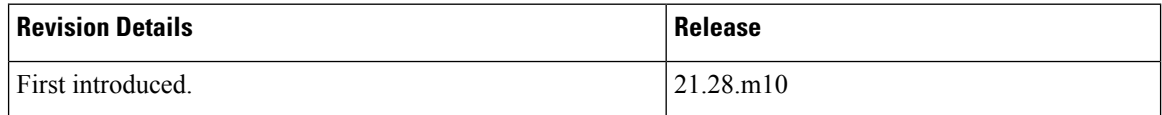

### **Feature Changes**

**Previous Behavior**: The **show subscribers [ tx-data | rx-data | idle-time ]** and **clear subscribers [ tx-data | rx-data | idle-time ]** CLI commands were executed on both user plane and control plane.

**New Behavior**: The **show subscribers [ tx-data | rx-data | idle-time ]** and **clear subscribers [ tx-data | rx-data | idle-time ]** commands are specific to user plane. If these commands are executed on control plane, they will not be processed and CP displays a warning message.

The following is a sample warning message that displays when you configure the **show subscribers rx-data** or **clear subscribers rx-data** command:

**Warning: rx-data option not relevant on CUPS-CP platform. Please use this option on the UP side**

## <span id="page-48-0"></span>**UCS C220 M6 Server Support for VPC-DI CP**

### <span id="page-48-1"></span>**Revision History**

#### **Table 4: Revision History**

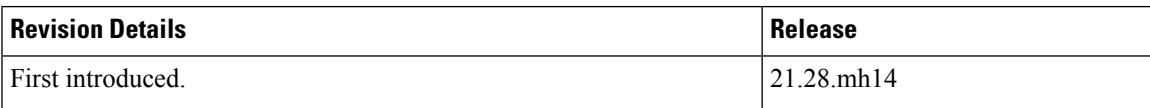

### <span id="page-48-2"></span>**Feature Description**

The VPC-DI Control Plane supports Cisco UCS C220 M6 server on the RHOSP.

For more information about the Hardware and Software configurations, refer the *VPC-DI System Administration Guide*.

 $\mathbf I$ 

i.